### <span id="page-0-1"></span>**Dell™ 2100MP**プロジェクタ ユーザーズガイド

以下の情報は関連デバイスの供給者により提供されたものであり、Dell独自の証明を得たものではありません。また、下記の<u>[制約及び免責事項](#page-0-0)</u> に従うものとします。

安全上のご注意([プロジェクタを接続する前にお読みください](file:///C:/data/Acc/s58234/ja/safety.htm)) [プロジェクタについて](file:///C:/data/Acc/s58234/ja/about.htm) <u>[インストール](file:///C:/data/Acc/s58234/ja/install.htm)</u><br>[プロジェクタの使用方法](file:///C:/data/Acc/s58234/ja/usage.htm) トラブルシュ [仕様](file:///C:/data/Acc/s58234/ja/specs.htm) [認可機関の情報](file:///C:/data/Acc/s58234/ja/regs.htm)

# Dell[へのお問い合わせ](file:///C:/data/Acc/s58234/ja/contact.htm) メモ、注意、警告

■ メモ: メモとは、プロジェクタをよりうまく活用するために便利な情報を示します。

● 注意: 注意とは、ハードウェアの破損やデータ損失の可能性があるため、必要な注意を呼びかける提示です。

 $\hat{\mathcal{A}}$ 、警告: 警告とは、物的破損や人的傷害、死傷などの危険があることを示しています。

### この文書に含まれる情報は、予告なく変更されることがあります。

**© 2003 Coretronic Corporation. © 2003 Dell Computer Corporation. All rights reserved.** 

Dell Computer 社の書面による許可なく、本書を無断で複写、複製、転載することを禁じます。

本書に使われている商標:DellおよびDELLロゴはDell Computer社の商標です。*DLP*及び*Texas Instruments* は Texas Instruments 社の商標で す。*Microsoft*及び*Windows*はMicrosoft社の登録商標です。MacintoshはApple Computer社の登録商標です。

本書に記載されるその他の商標は、製品の識別目的のにのみ使用されており、これらの商標や製品名は一切Dell Computer社に所属するもので はありません。

### <span id="page-0-0"></span>制約及び免責事項

使用説明、使用上の注意、規制当局の許可及び保証一切を含む本書の記載情報は、製造元により提供されたものであり、 Dell独自の証明、あ るいは検査を受けたものではありません。これらの情報に関連して発生した損害に対し、 Dellは責任を負うことはできません。

本書の参考個所の属性、性質、速度、制限に関するき記述、または内容の一切は、Dellではなく製造元により発表されたものです。 Dellはこ の内容については一切責任を負いません。記述、または内容に関するご質問やご意見はすべて供給元にお問い合わせ下さい。

**February 2003 Rev. A00**

### <span id="page-1-0"></span>[目次へ戻る](file:///C:/data/Acc/s58234/ja/index.htm) プロジェクタについて **: Dell™ 2100MP** プロジェクタ

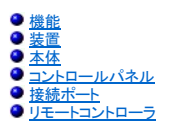

#### <span id="page-1-1"></span>機能

- □ シングルチップ0.55" Texas Instruments DLP™ 技術
- 高コントラスト、ダブルデータレート (DDR)デジタル マイクロミラー デバイス
- <u>■ With Strait Straits</u><br>■ True SVGA、800 x 600 割り当て可能ピクセル
- □ 4.0 lbs(1.81 kg)のコンパクトデザイン
- 1000 ANSI ルーメン(最大)、900 ANSIルーメン(平均)
- □ SXGA /XGA/SVGA/VGA/MACとの互換性を考え、スケーリング圧縮により800 x 600 フルスクリーンへのイメージ自動リサイズが可能
- イメージ最適化用にビデオモードをプリセット
- ビデオトラブルシューティング自己診断
- □ 3:2と2:2プルダウンを織り交ぜた最新のモーション順応ハードウェア
- ユーザーにより交換可能な、150ワットのPVIPランプ
- □ Macintoshコンピュータと互換性あり
- NTSC、NTSC4.43、PAL、PAL-M、PAL-N、SECAM、HDTV(1080i、720P、576P、480i/P)
- ロ 多機能リモートコントローラ
- アナログビデオ接続用のD-Sub 15ピンケーブル
- HDテレビビデオの互換性
- ユーザーフレンドリーな多言語オンスクリーンディスプレイメニュー (OSD)
- □ 最新のキーストン修正
- □ バックライトを備えたユーザーフレンドリーなキーパッドコントロール
- □ 専用キャリーケース

### <span id="page-1-2"></span>装置

当プロジェクタには以下のアイテムが含まれています。すべてのアイテムの有無を確認し、欠品のある場合は早急にDell[までお問い合わせください。](file:///C:/data/Acc/s58234/ja/contact.htm)

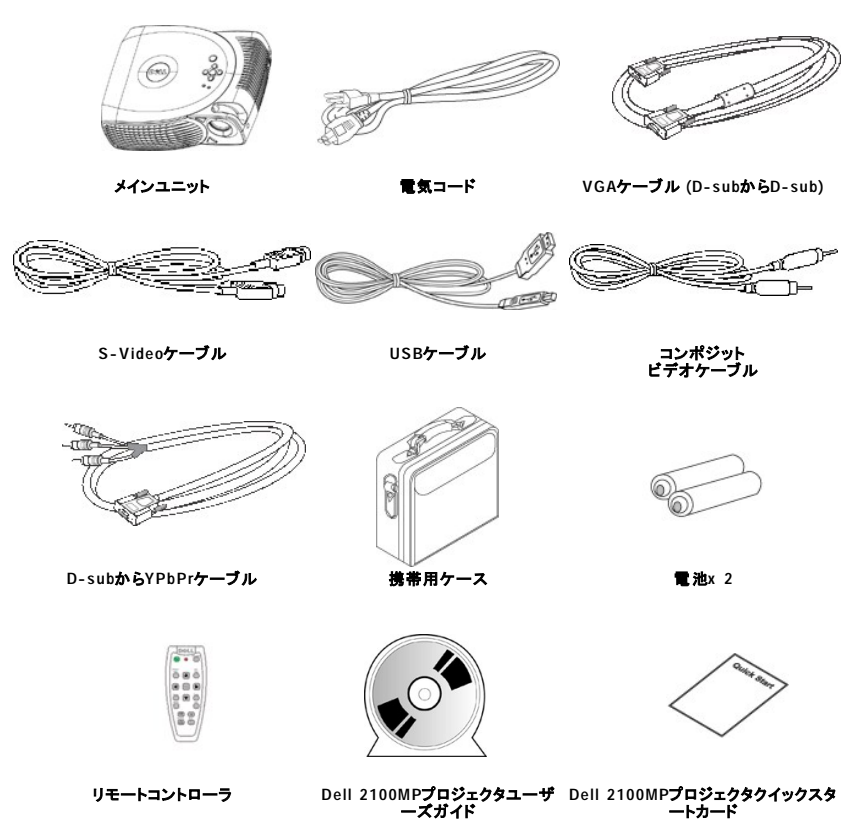

<span id="page-2-2"></span>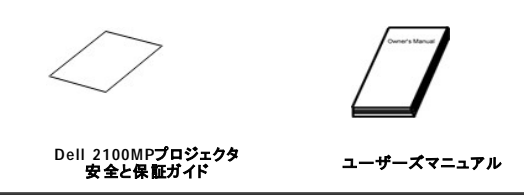

### <span id="page-2-0"></span>本体

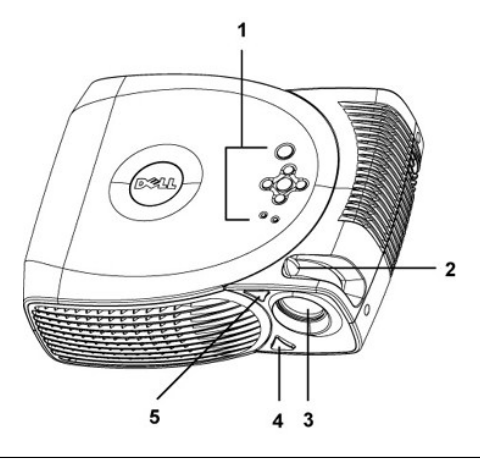

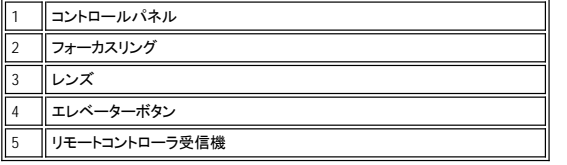

### <span id="page-2-1"></span>コントロールパネル

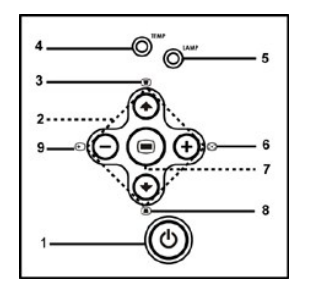

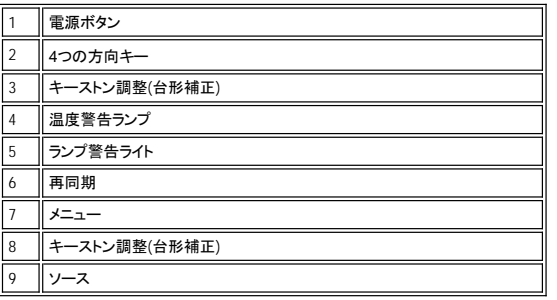

### <span id="page-3-2"></span><span id="page-3-0"></span>接続ポート

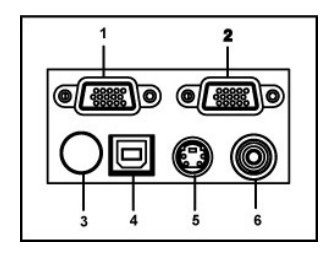

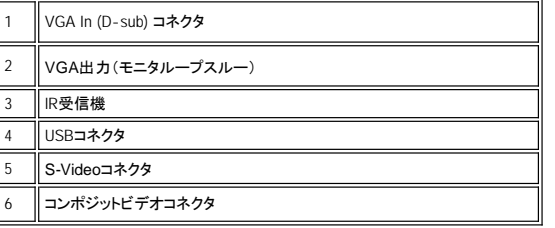

### <span id="page-3-1"></span>リモートコントローラ

 $\bar{\mathbf{X}}$ 

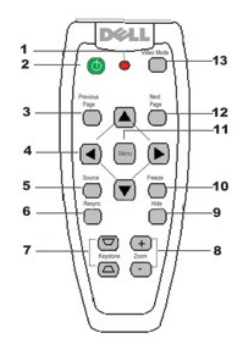

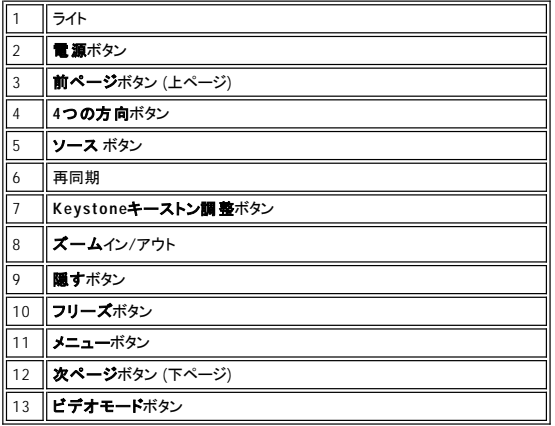

**電池の処分: プロ ジェク タ**のリモートコントローラには、亜鉛マンガン電池が使用されています。電池の交換が必要な場合は、<br>Dell 2100MPプロジェクタのクイックスタートカードに記載されている電池交換に関する項目の手順をご参照ください。

使用済みの電池を家庭用ゴミと一緒に処分しないでください。廃棄方法にあたっては、地方自治体の条例または規則にしたがってくださ い。

### <span id="page-5-0"></span>**Dell**へのお問い合わせ

### **Dell**へお問い合わせの際は、以下のウェブサイトにアクセスしてください**:**

- <sup>l</sup> www.dell.com
- <sup>l</sup> support.dell.com (テクニカルサポート)
- 』premiersupport.dell.com (教育、政府、保健、及びプレミア、プラチナ、ゴールドを含むメディア/大手企業)

国別のウェブアドレスについては、以下の表をご覧ください。

メモ: フリーダイヤルは記載の国内でのみご利用いただけます。

Dellへお問い合わせの際は、以下のEメールやウェブサイト、電話番号、コードなどをお使いください。

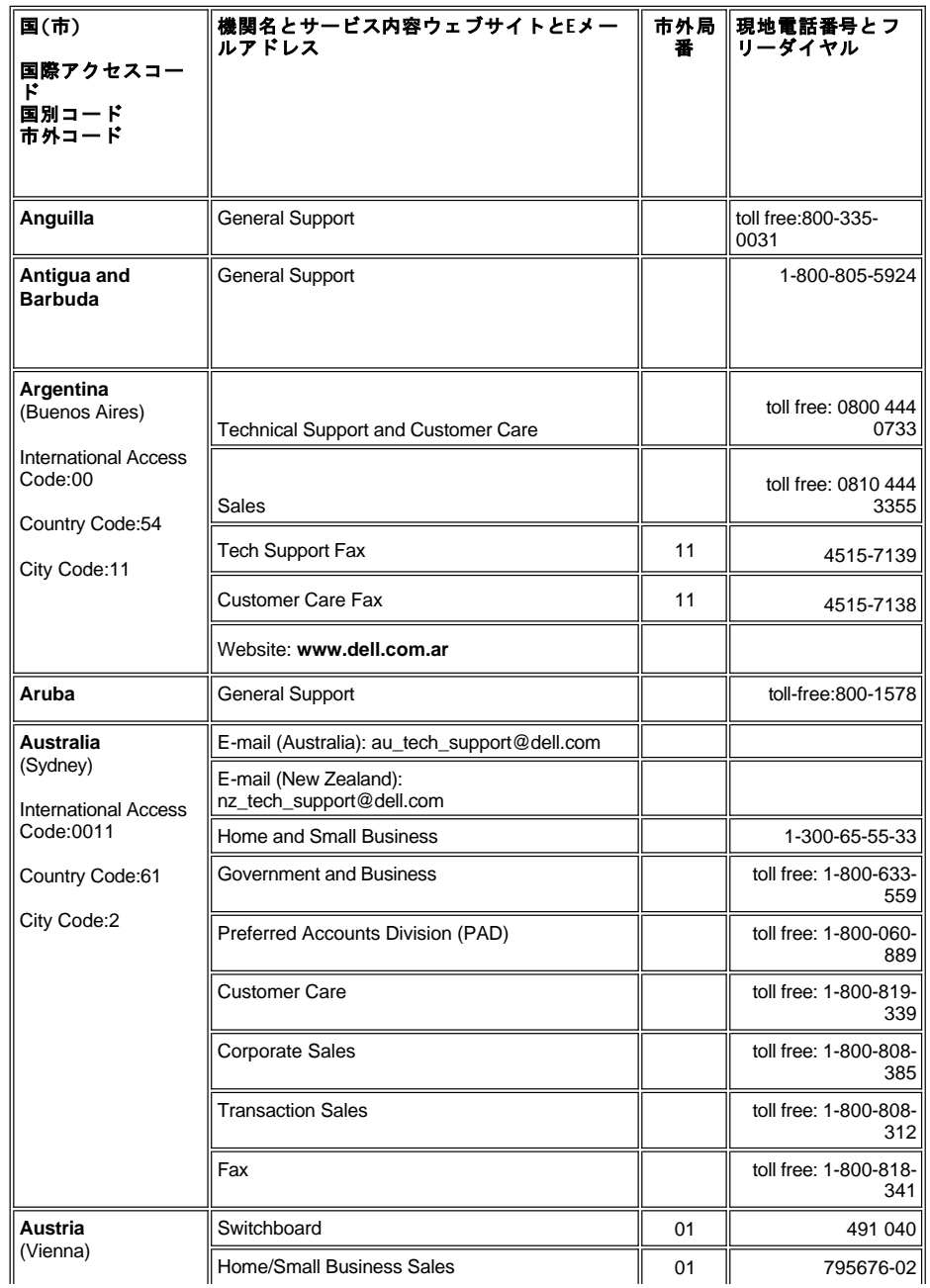

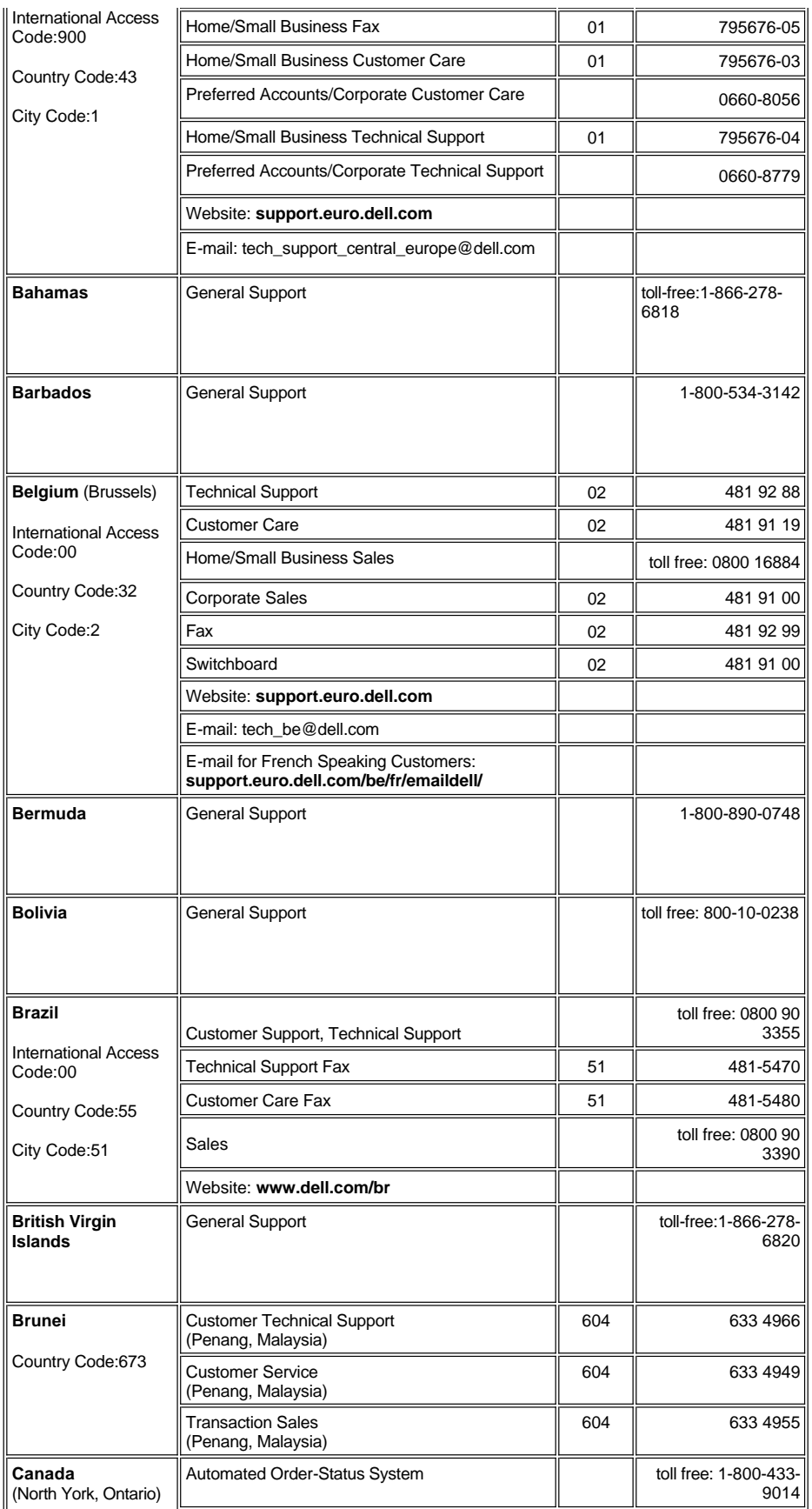

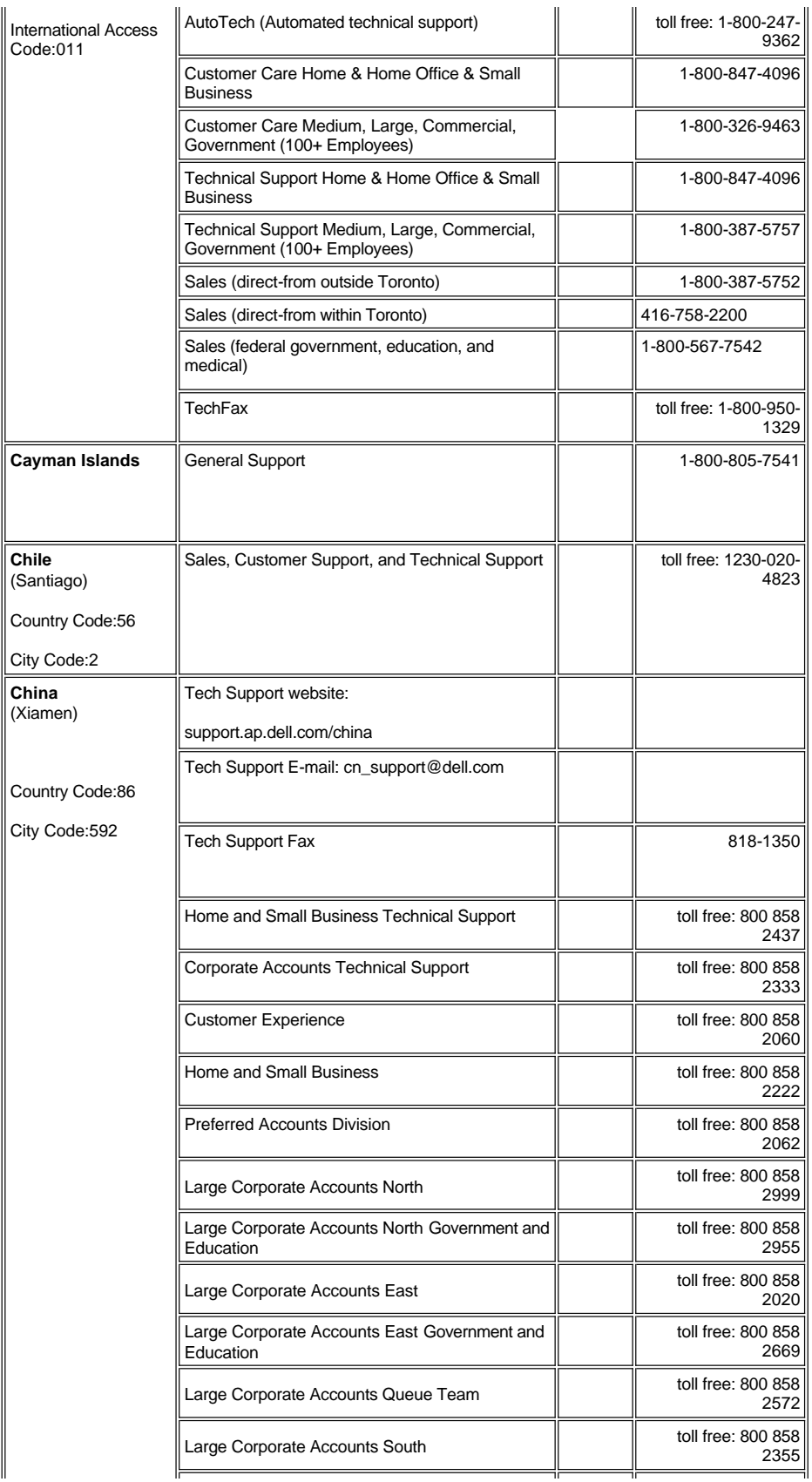

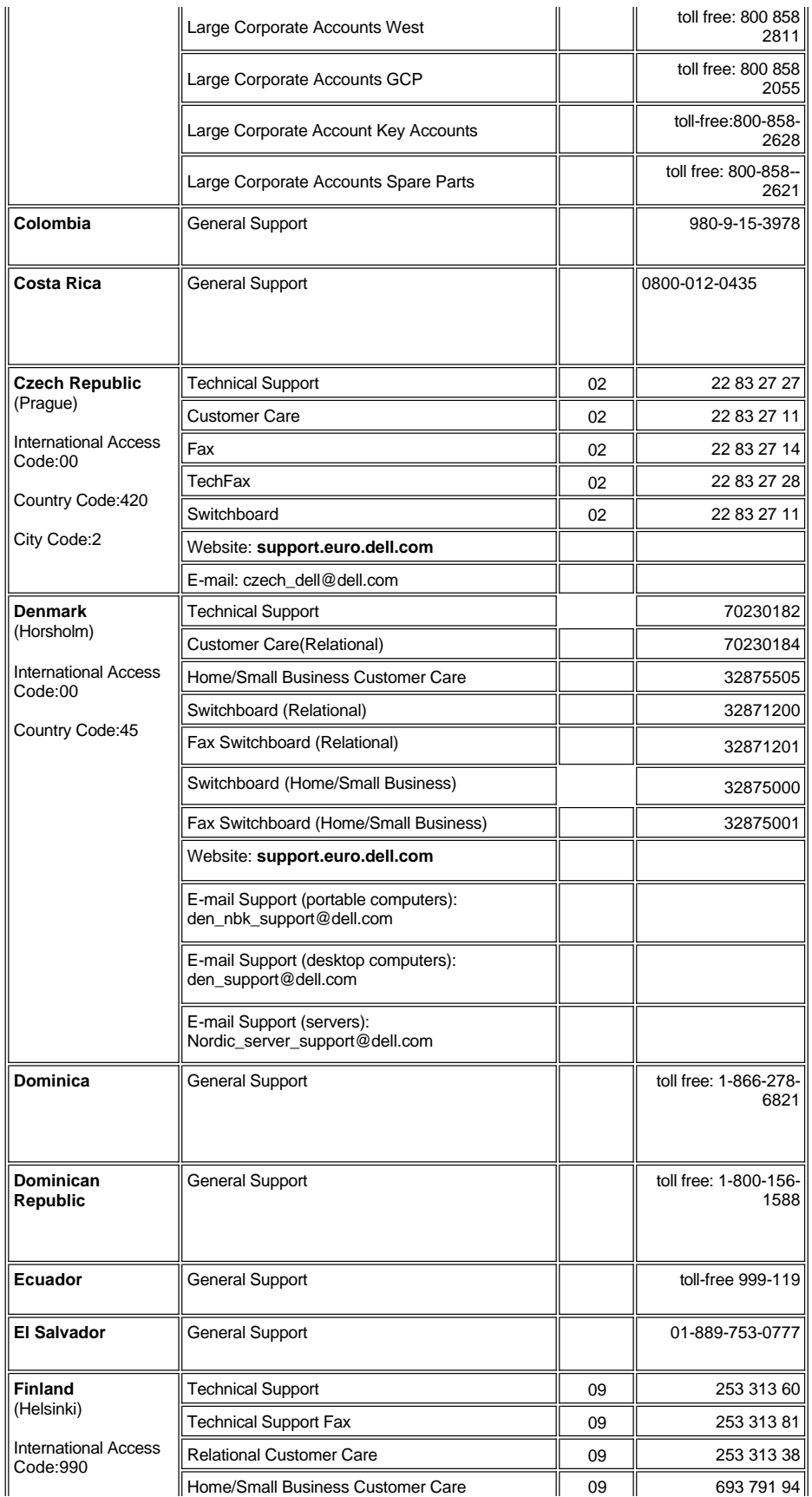

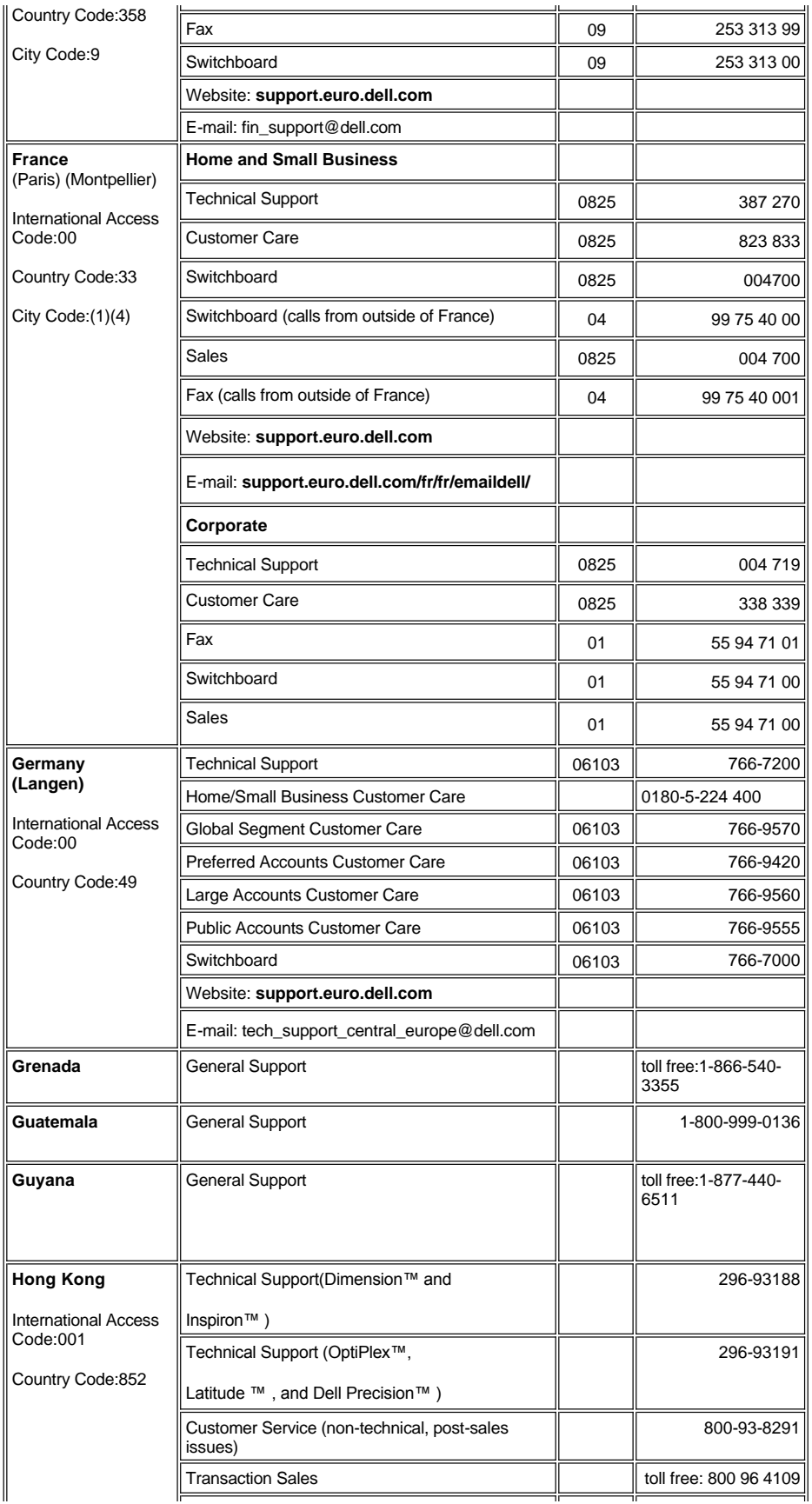

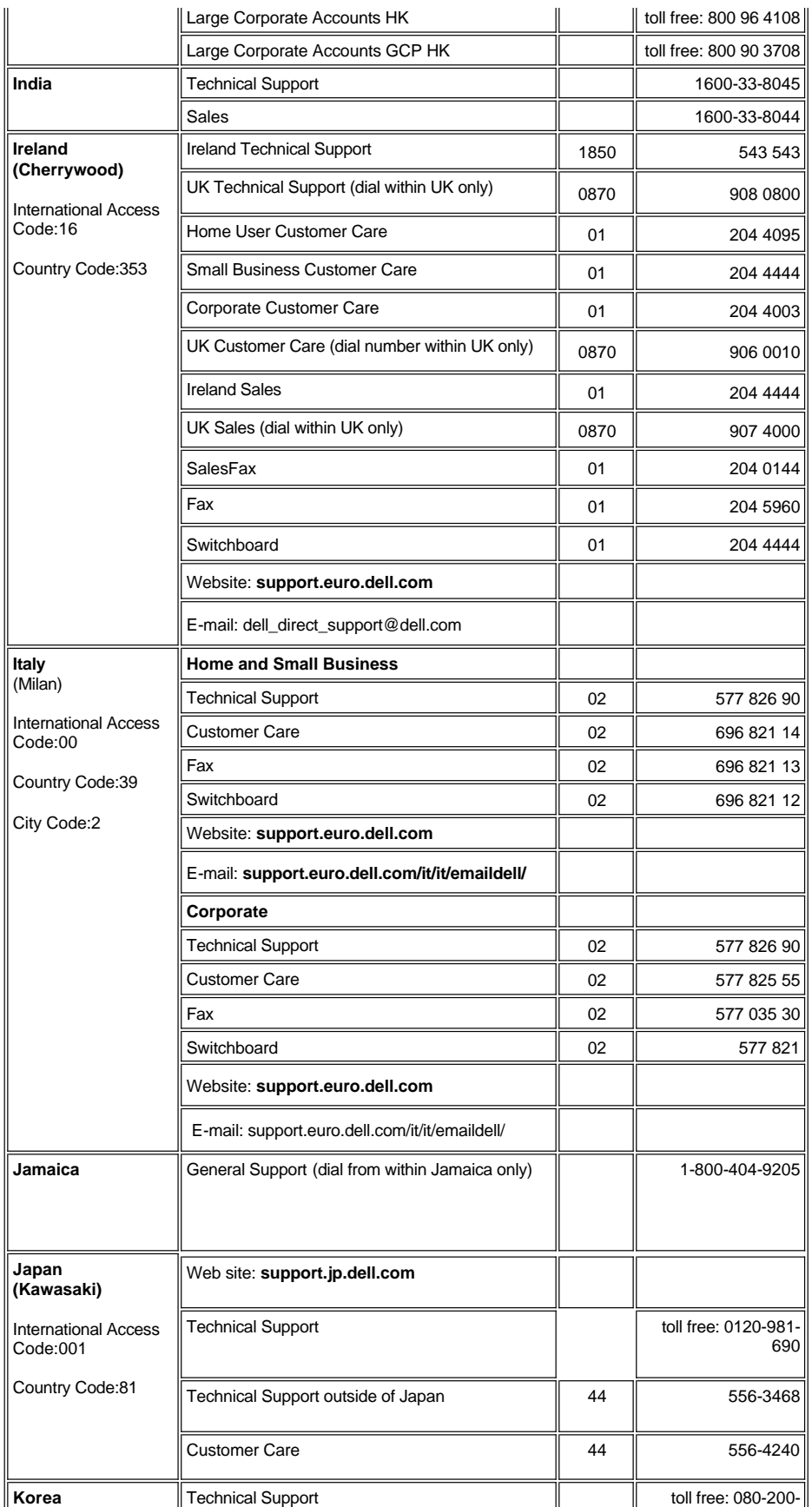

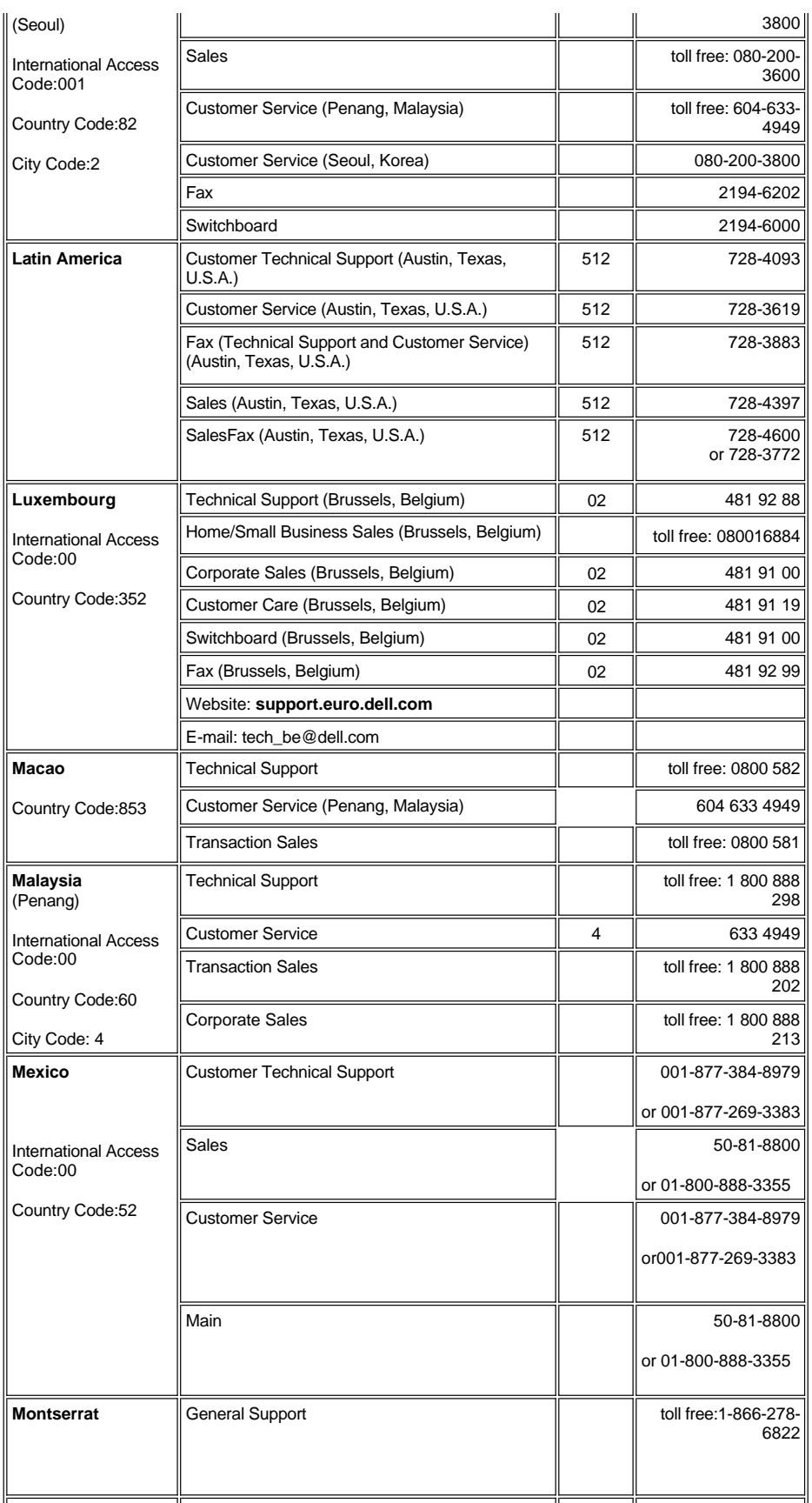

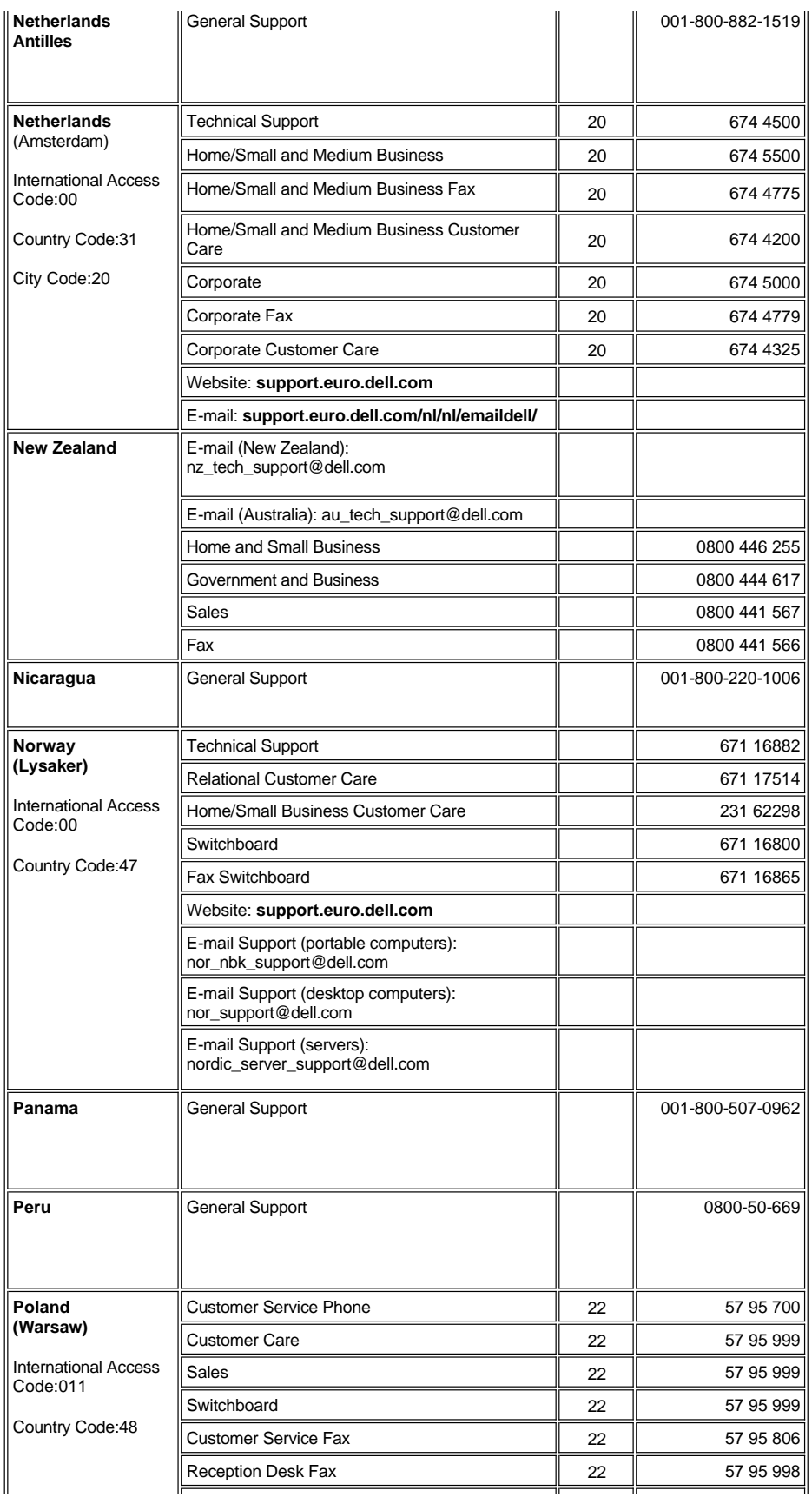

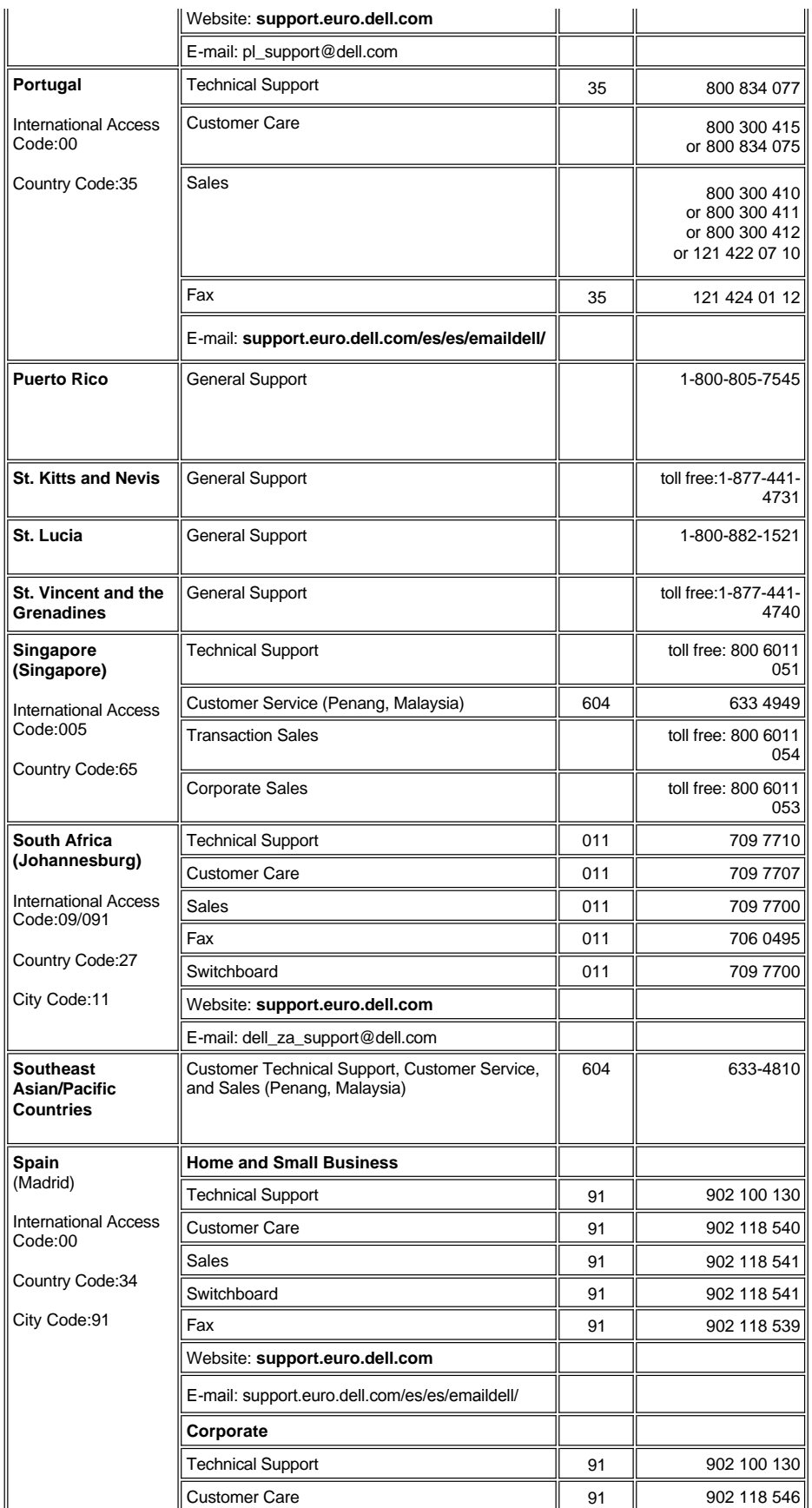

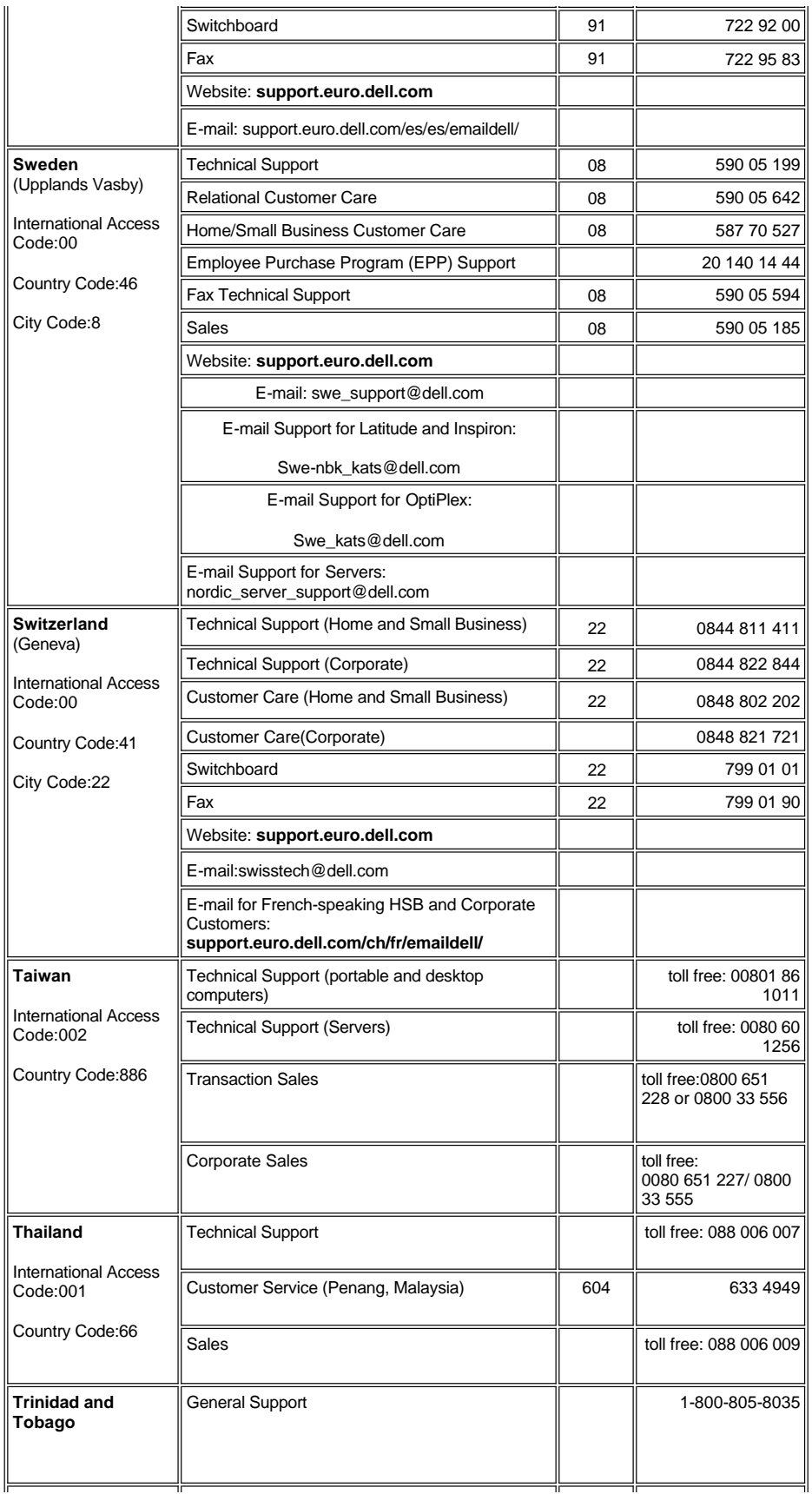

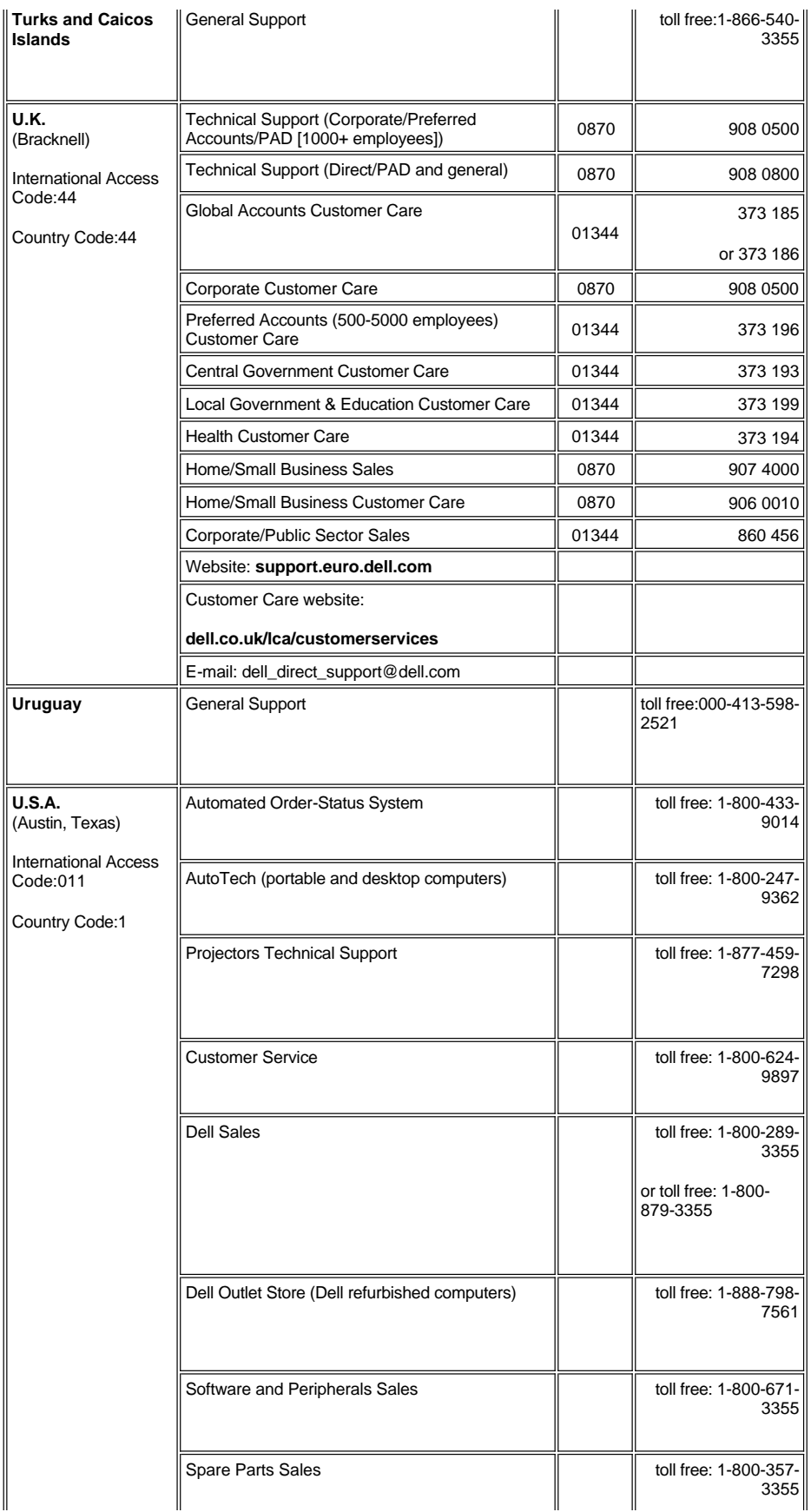

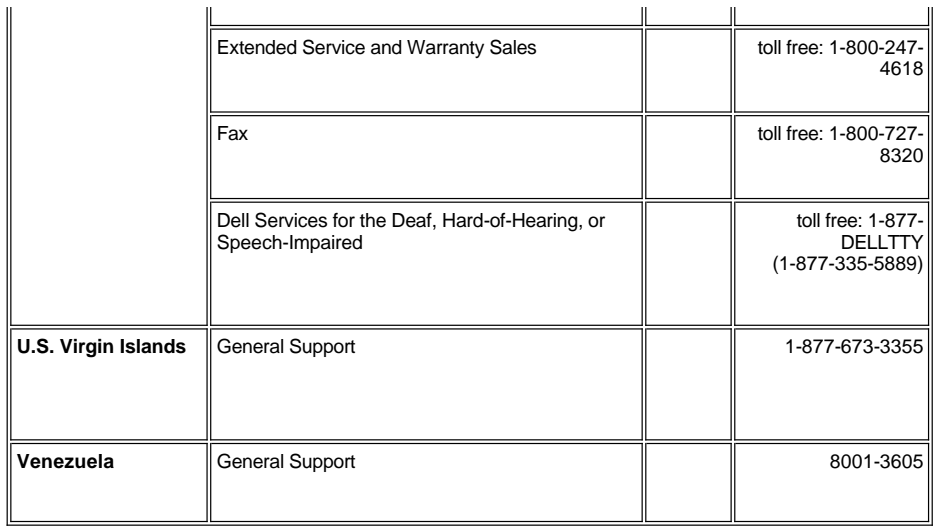

### <span id="page-17-0"></span>[目次へ戻る](file:///C:/data/Acc/s58234/ja/index.htm) インストール**: Dell™ 2100MP**プロジェクタ ユーザーズガイド

プロ<u>ジェクタを接続するには</u><br>プロ<u>ジェクタの電源オン/オフ切り換え</u><br>[投影されたイメージの調整](#page-19-0)<br>[ランプの交換](#page-20-0)

### <span id="page-17-1"></span>プロジェクタを接続するには

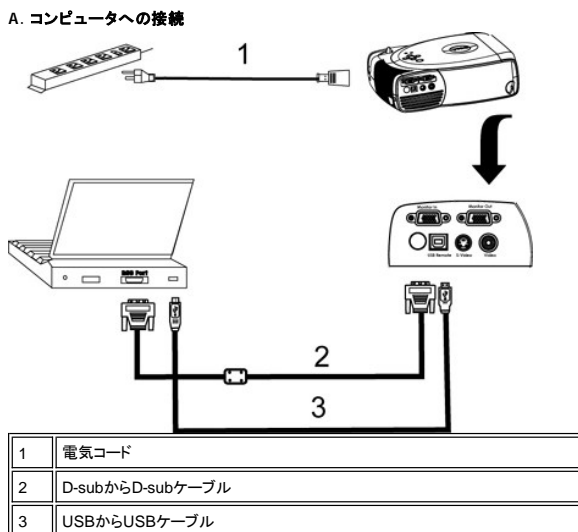

**B. DVD**プレーヤーへの接続**:** DVDプレーヤーへの接続には3つの方法があります。

### **1.** コンポーネントケーブルとの接続**:**

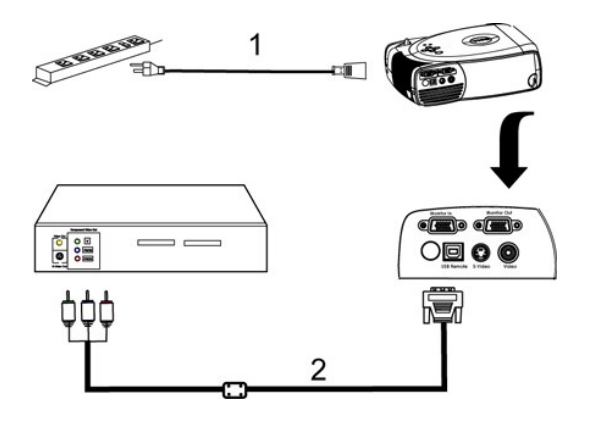

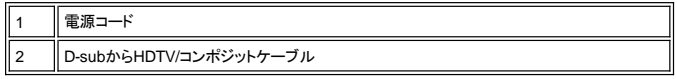

**2. S-Video**ケーブルとの接続**:**

<span id="page-18-1"></span>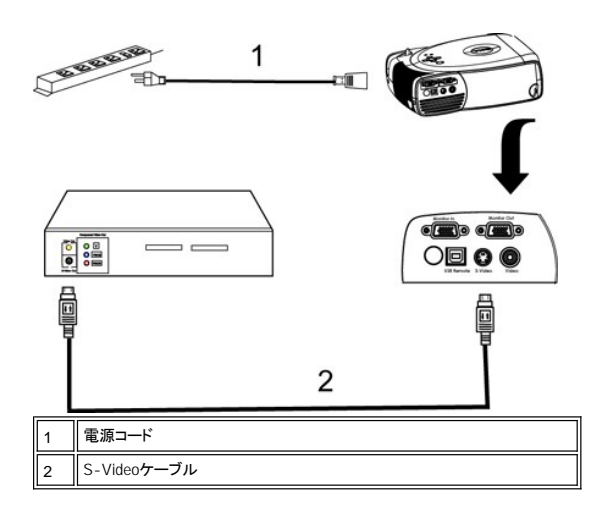

### **3.** コンポジットケーブルとの接続**:**

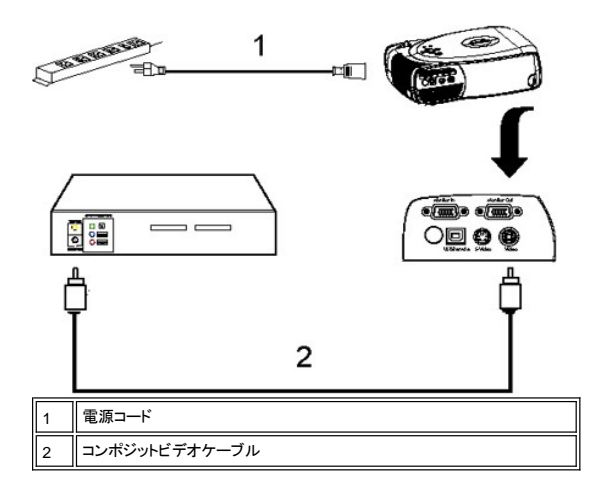

### <span id="page-18-0"></span>プロジェクタの電源オン**/**オフ切り換え

プロジェクタの電源をオンにする

メモ: ソースの電源を入れる前に、プロジェクタの電源を入れてください。

- 
- 
- 
- 1. レンズキャップを取り外してください。<br>2. 電源コードおよび適切なシグナルケーブルがしっかりと接続されているか確認してください。電源ボタンが緑色に点灯します。<br>3. 電源ボタンを押してブロンェクタの電源を入れてください。Dellのロゴが30秒間表示されます。<br>4. ソース(コンピュータ、ノートブック、プレーヤー等)の電源を入れてください。プロジェクタが自動的にソースを検出します。

1 "信号検出中…" というメッセージが表示されたら、適切なシグナルケーブルがしっかりと接続されているか確認してください。<br>1 複数ソースを同時にプロジェクタに接続している場合は、[リモートコントローラ](file:///C:/data/Acc/s58234/ja/about.htm#remote) または [コントロールパネルの](file:///C:/data/Acc/s58234/ja/about.htm#panel_control)ソースボタンを押してソースを選択してください。

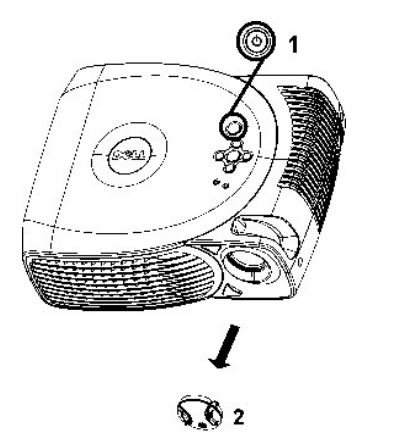

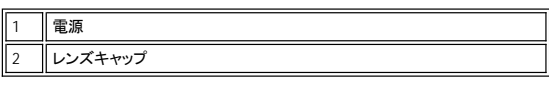

#### プロジェクタの電源を切る

プロジェクタの電源を切る際は、必ず以下の手順に従ってください。

- 1. 電源ボタンを押して、プロジェクタの電源を切ってください。ランプの電源を切りますか?というメッセージがOSDに表示されます。
- 
- 
- 2. もう一度電源ボタンを押してください。冷却ファンが2分ほど操作を続けます。<br>3. **ランプ**がオレンジに点灯したら、ランプを交換してください。<br>4. **過熱**ライトがオレンジに点灯した場合は、プロジェクタが過熱しています。ディスプレイが自動的にシャットダウンします。プロジェクタが冷めてから、ディスプレイを
- 再度オンにしてください。それでも問題が継続する場合は、Dellにお問い合わせください
- 5. 過熱ライトがオレンジに点滅する場合は、プロジェクタファンに問題が発生したことを意味し、プロジェクタは自動的にシャットダウンします。この問題が継続する場 合は、Dell[にお問い合わせください。](file:///C:/data/Acc/s58234/ja/contact.htm)
- 6. 電源コードをコンセントとプロジェクタから取り外してください。
- 7. プロジェクタが起動中に電源ボタンを押すと、"ランプの電源を切りますか?"というメッセージが表示されます。このメッセージを取り消すには、コントロールパネ ル上のボタンを押すか、またはメッセージを無視してください。メッセージは5秒間表示されます。

### <span id="page-19-0"></span>投影されたイメージの調整

プロジェクタの高さを調整する プロジェクタを高くする:

- 1. エレベーターボタンを押したままにしてください。
- 2. プロジェクタを任意の高さまで上げ ,ボタンを放してエレベーターフットを固定してください。
- 3. 傾斜調整ホイールを使ってディスプレイの角度を微調整してください。

プロジェクタを低くする:

- 1. エレベーターボタンを押したままにしてください。
- 2. プロジェクタを下げ、ボタンを放してエレベーターフットを固定してください。

注意: プロジェクタの破損を避けるため、プロジェクタをキャリーケースに納める前に、エレベーターフットが完全に収納されているか確認してください。

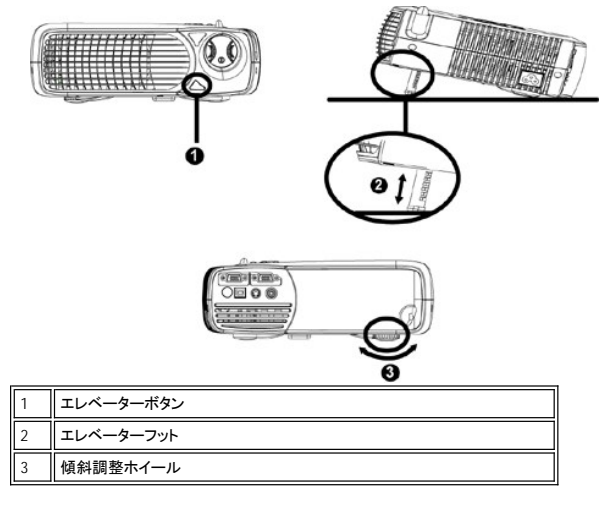

### <span id="page-20-1"></span>プロジェクタの焦点調整

イメージが鮮明になるまでフォーカスリングを回転させてください。プロジェクタは4.0フィート~39.4フィート(1.2m ~ 12m)の距離でフォーカスされます。

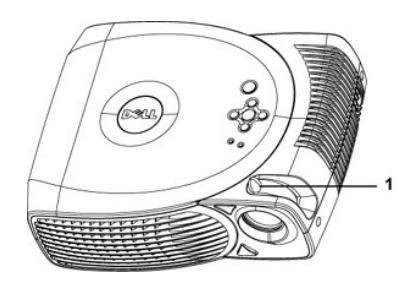

焦点調整用リング

### イメージサイズを調整する

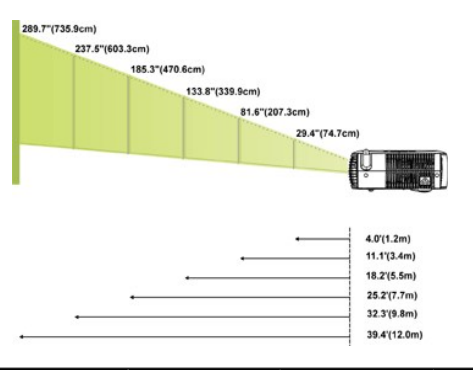

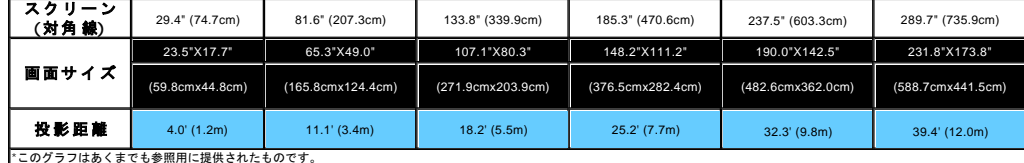

### <span id="page-20-0"></span>ランプの交換

"まもなくランプの寿命です。交換をお勧めします。"というメッセージが画面に表示されたら、ランプを新しいものと交換してください。問題が継続する場合<br>は、<u>Dellにお問い合わせください</u>。

■ 1 1 12 12 12 使用中はランプが大変熱くなっています。使用後すぐにランプを交換せず、30分ほど待ってプロジェクタが冷却されてから交換してください。 ランプの交換方法:

- 
- 
- 1. プロジェクタの電源を切り、電源コードを取り外してください。<br>2. プロジェクタは30分ほど放置し、冷ましてください。<br>3. ランプカバーを固定している3つのネジを緩めてください。<br>4. ランプは金属部分を持ってお取り扱いください。
- 
- 
- 
- 6. 新しいランプを取り付ける際は、手順1~5を逆に行ってください。<br>7. オンスクリーンディスプレイの<u>『プロジェクション酸 定1</u> タブで **[ランプリセット**]の<br>アイコンを選択し、ランプをリセットしてください。<br>8. Dellは、保証の範囲内で交換されたランプをDellにご返却いただくことをお願いす<br>ることがあります。または、うンプの放棄方法について、お近くの廃棄物管理機<br>関にお問い合わせください。

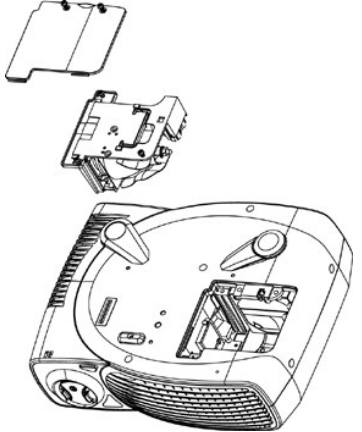

<mark>√! │</mark> 注意: 電球やランプのガラス部分には絶対に触れないでください。電球やランプのガラス部分に触れるなど、不適切な取り扱いは電球を破損させる恐れがありま す。

### <span id="page-22-0"></span>**Regulatory Notices: Dell™ 2100MP Projector**

- [Federal Communications Commission \(FCC\) Notice \(U.S. Only\)](#page-22-1)  $\bullet$
- [FCC Declaration of Conformity](#page-22-2) [CE Declaration of Conformity for a Class B Digital Device](#page-23-0)
- [Canadian Regulatory Information \(Canada Only\)](#page-23-1)
- [EN 55022 Compliance \(Czech Republic Only\)](#page-23-2)
- [VCCI Class 2 Notice \(Japan Only\)](#page-23-3)
- 
- [MIC Notice \(South Korea Only\)](#page-24-0) [Polish Center for Testing and Certification Notice](#page-24-1)
- [NOM Information \(Mexico Only\)](#page-25-0)
- **e** [Regulatory Listing](#page-25-1)

### <span id="page-22-1"></span>**Federal Communications Commission (FCC) Notice (U.S. Only)**

 **NOTICE: This equipment has been tested and found to comply with the limits for a Class B digital device, pursuant to Part 15 of the FCC Rules. These limits are designed to provide reasonable protection against harmful interference in a residential installation. This equipment**  generates, uses, and can radiate radio frequency energy and, if not installed and used in accordance with the instructions, may cause<br>harmful interference to radio communications. However, there is no guarantee that interf **on, the user is encouraged to try to correct the interference by one or more of the following measures:**

- 1 Reorient or relocate receiving antenna.
- <sup>l</sup> Increase the separation between the equipment and receiver.
- Connect the equipment into an outlet on a circuit different from that to which the receiver is connected.
- 1 Consult the dealer or an experienced radio/TV technician for help.

This device complies with Part 15 of the FCC rules. Operation is subject to the following two conditions:

- 1 This device may not cause harmful interference.
- <sup>l</sup> This device must accept any interference received including interference that may cause undesired operation.

**Instructions to Users:** This equipment complies with the requirements of FCC (Federal Communication Commission) equipment provided that the following conditions are met.

- 1. Power cable: Shielded power cable must be used.
- 2. Video inputs: The input signal amplitude must not exceed the specified level.

 $\bullet$  NOTICE: Changes or modifications not expressly approved by the party responsible for compliance could void the user's authority to **operate the equipment.**

### <span id="page-22-2"></span>**FCC Declaration of Conformity**

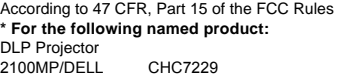

#### **\* Manufactured at:**

### Coretronic Corporation

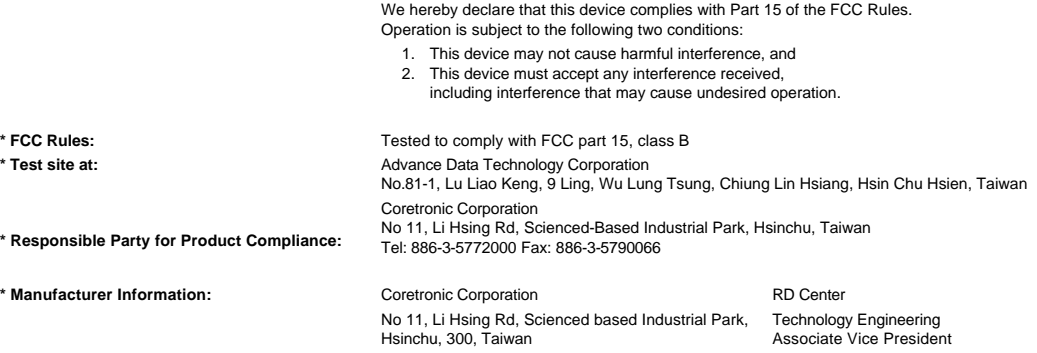

February 28, 2003

Vincent Li

Hsinchu, February 28, 2003 Mr. Vincent Lin

### <span id="page-23-0"></span>**CE Declaration of Conformity for a Class B Digital Device**

Directives to which conformity is declared: EMC Directives 89/336/EEC and Amending Directive 92/31/EEC And Low Voltage Directive 73/23/EEC Standards to which conformity is declared EN55022: 1998; EN55024: 1998; EN60950: 2000; EN61000-3-2: 1995; EN61000-3-3: 1995 Manufacturer's Name: Coretronic Corporation Manufacturer's Address: No 11, Li Hsing Rd, Scienced-Based Industrial Park, Hsinchu, Taiwan

Importer's Address: Dell Products Europe BV

Raheen Industrial Estate, Limerick, Ireland

Type of Equipment: DLP Projector Model Number(s): 2100MP Reference Report Number: Previously Declared Models: I, the undersigned, hereby declare that the equipment specified above conforms to the above Directive(s) and standards.

Hsinchu, Taiwan

rincent di February 28, 2003 Mr. Vincent Lin Material and Security 28, 2003 Mr. Vincent Lin Head of RD Center

### <span id="page-23-1"></span>**Canadian Regulatory Information (Canada Only)**

This digital apparatus does not exceed the Class B limits for radio noise emissions from digital apparatus set out in the Radio Interference Regulations of the Canadian Department of Communications.

Note that Industry Canada regulations provided, that changes or modifications not expressly approved by Dell Computer Corporation could void your authority to operate this equipment.

This Class B digital apparatus meets all requirements of the Canadian Interference-Causing Equipment Regulations.

Cet appareil numerique de la classe B respecte toutes les exigences du Reglement sur le materiel brouilleur du Canada.

### <span id="page-23-2"></span>**EN 55022 Compliance (Czech Republic Only)**

This device belongs to Class B devices as described in EN 55022, unless it is specifically stated that it is a Class A device on the specification label. The following applies to devices in Class A of EN 55022 (radius of protection up to 30 meters). The user of the device is obliged to take all steps necessary to remove sources of interference to telecommunication or other devices.

Pokud není na typovém štitku počítače uvedeno, že spadá do třídy A podle EN 55022, spadá automaticky do třídy B podle EN 55022. Pro zařízení zařazená do třídy A (ochranné pásmo 30m) podle EN 55022 platí následující. Dojde-li k rušení telekomunikačních nebo jinych zařízení, je uživatel povinen provést taková opatření, aby rušení odstranil.

### <span id="page-23-3"></span>**VCCI Class 2 Notice (Japan Only)**

This equipment complies with the limits for a Class 2 digital device (devices used in or adjacent to a residential environment) and conforms to the standards for information technology equipment that are set by the Voluntary Control Council for Interference for preventing radio frequency interference in residential areas.

VCI

### **Class B ITE**

この装置は、情報処理装置等電波障害自主規制協議会(VCCI)の 基準に基づくクラス B 情報技術装置です。この装置は家庭環境で 使用することを目的としていますが、ラジオやテレビジョン受信機 に近接して使用されると、受信障害を引き起こすことがあります。 取扱説明書に従って正しい取り扱いをしてください。

### <span id="page-24-0"></span>**MIC Notice (South Korea Only)**

**B Class Device**

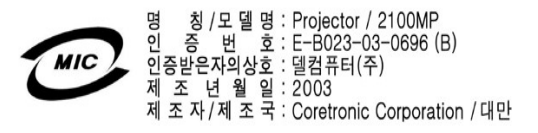

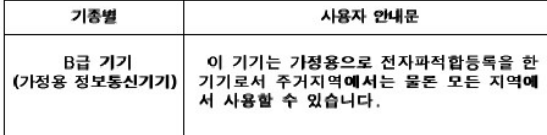

Please note that this device has been approved for non-business purposes and may be used in any environment, including residential areas.

#### <span id="page-24-1"></span>**Polish Center for Testing and Certification Notice**

The equipment should draw power from a socket with an attached protection circuit (a three-prong socket). All equipment that works together (computer, monitor, printer, and so on) should have the same power supply source.

The phasing conductor of the room's electrical installation should have a reserve short-circuit protection device in the form of a fuse with a nominal value no larger than 16 amperes (A).

To completely switch off the equipment, the power supply cable must be removed from the power supply socket, which should be located near the equipment and easily accessible.

A protection mark "B" confirms that the equipment is in compliance with the protection usage requirements of standards PN-93/T-42107 and PN-89/E-06251.

### Wymagania Polskiego Centrum Badań i Certyfikacji

Urządzenie powinno być zasilane z gniazda z przyłączonym obwodem ochronnym<br>(gniazdo z kołkiem). Współpracujące ze sobą urządzenia (komputer, monitor,<br>drukarka) powinny być zasilane z tego samego źródła.

Instalacja elektryczna pomieszczenia powinna zawierać w przewodzie fazowym rezerwową ochronę przed zwarciami, w postaci bezpiecznika o wartości znamionowej<br>nie większej niż 16A (amperów).

W celu całkowitego wyłączenia urządzenia z sieci zasilania, należy wyjąć wtyczkę ka<br>bla zasilającego z gniazdka, które powinno znajdować się w pobliżu urządzenia i być łatwo dostępne.

Znak bezpieczeństwa "B" potwierdza zgodność urządzenia z wymaganiami<br>bezpieczeństwa użytkowania zawartymi w PN-93/T-42107 i PN-EN 55022:1996.

Jeźeli na tabliczce znamionowej umieszczono informację, że urządzenie jest<br>klasy A, to oznacza to, że urządzenie w środowisku mieszkalnym może powodować<br>zaklócenia radioelektryczne. W takich przypadkach można żądać od jego

### Pozostałe instrukcje bezpieczeństwa

- Nie należy używać wtyczek adapterowych lub usuwać kołka obwodu ochronnego<br>z wtyczki. Jeżeli konieczne jest użycie przedłużacza to należy użyć przedłużacza<br>3-żyłowego z prawidłowo połączonym przewodem ochronnym.  $\blacksquare$
- System komputerowy należy zabezpieczyć przed nagłymi, chwilowymi  $\bullet$ o je ostani lub spadkami napiecia, užywając eliminatora przepięć, urządzenia<br>dopasowującego lub bezzakłóceniowego źródła zasilania.
- Należy upewnić się, aby nic nie leżało na kablach systemu komputerowego,<br>oraz aby kable nie były umieszczone w miejscu, gdzie można byłoby na nie<br>nadeptywać lub potykać się o nie. ٠
- Nie należy rozlewać napojów ani innych płynów na system komputerowy.  $\blacksquare$
- Nie należy wpychać żadnych przedmiotów do otworów systemu komputerowego,<br>gdyż może to spowodować pożar lub porażenie prądem, poprzez zwarcie<br>elementów wewnętrznych.  $\bullet$
- System komputerowy powinien znajdować się z dala od grzejników i źródeł<br>ciepła. Ponadto, nie należy blokować otworów wentylacyjnych. Należy unikać<br>kładzenia luźnych papierów pod komputer oraz umieszczania komputera w<br>ciasn

### <span id="page-25-0"></span>**NOM Information (Mexico Only)**

The following information is provided on the device(s) described in this document in compliance with the requirements of the official Mexican standards (NOM)

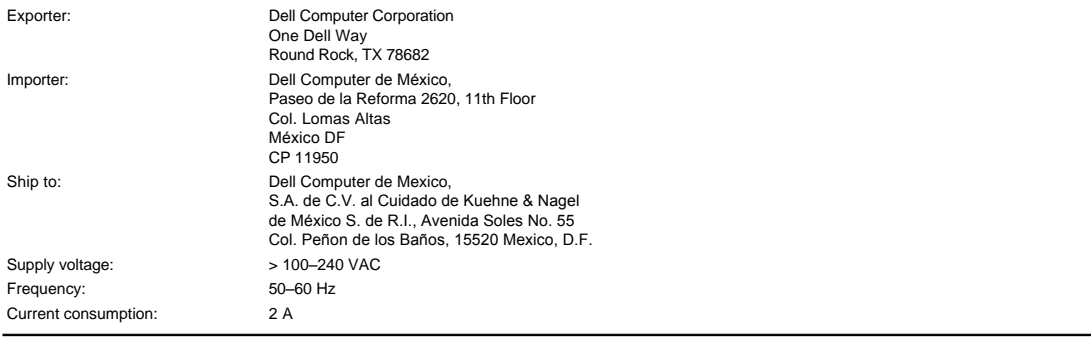

### <span id="page-25-1"></span>**Regulatory Listing**

### **Safety Certifications:**

- <sup>l</sup> UL 60950
- <sup>l</sup> cUL <sup>l</sup> NOM
- <sup>l</sup> CE Mark--EN60950: 2000
- **NEMKO**
- **EZU**
- IEC 60950:1999
- **TüV GS**
- PCBC <sup>l</sup> GOST
- <sup>l</sup> CCC
- <sup>l</sup> PSB
- <sup>l</sup> TüV-S

### **EMC Certifications:**

- <sup>l</sup> FCC Part 15 Class B
- <sup>l</sup> CE Mark--EN55022:1998 Class B, EN61003-3:1995, EN55024:1998, EN61000-3-2:1995, EN61000-3-3:1995
- <sup>l</sup> ICES-003
- 1 EZU<br>1 NEMKO
- PCBC
- 
- C-Tick
- VCCI Class B ITE MIC
- 

### <span id="page-26-0"></span>[目次へ戻る](file:///C:/data/Acc/s58234/ja/index.htm) 安全上のご注意**: Dell™ 2100MP** プロジェクタ ユーザーズガイド

### **CAUTION**

プロジェクタおよびユーザーの安全を守るために、以下の安全上のご注意をよくお読みください。

- <sup>l</sup> 使用中、プロジェクタの裏面が熱くなることがあります。お取り扱いの際はご注意ください。
- ι [使用中、ランプは大変熱くなります。使用後すぐにランプを交換せず、](file:///C:/data/Acc/s58234/ja/install.htm#change_lamp)30分ほど待ってプロジェクタが冷却してから交換してください。また 、"<u>ランプの交換</u><br>─<u>方法</u>"をよくお読みください。
- <sup>l</sup> 電球やランプのガラス部分には絶対に触れないでください。電球やランプのガラス部分に触れるなど、不適切な取り扱いは電球を破損させる恐れがあり ます。
- 1 プロジェクタの電源を入れる前にレンズキャップを取り外してください。取り外さずに電源を入れると、レンズキャップが過熱する恐れがあります。
- 1 プロジェクタとランプの破損を防ぐため、プロジェクタの電源を切る前に、2分間ほど冷却ファンを回転させてください。
- 1 プロジェクタの通気孔をふさがないでください。
- 1 プロジェクタを長期間使用しない場合は、電源コードをコンセントから取り外しておいてください。
- <sup>l</sup> プロジェクタは極端に暑い場所、寒い場所、湿気の多い環境などでご使用にならないでください。
- 1 ホコリやチリの特に多い場所でプロジェクタを使用しないでください。
- <sup>l</sup> プロジェクタを強い磁気を放つ装置のそばでご使用にならないでください。
- 1 プロジェクタを直射日光のあたる場所に置かないでください。
- 1 プロジェクタの電源が入っている際は、レンズを直接凝視しないでください。照明が目を傷つける恐れがあります。
- 1 火災や感電の恐れがありますので、プロジェクタを雨や湿気の多い場所に置かないでください。
- <sup>l</sup> 感電の恐れがありますので、ランプ交換を除き、プロジェクタを解体したり、中を開いたりしないでください。
- <sup>l</sup> プロジェクタを破損する恐れがありますのでプロジェクタの移動時や、キャリーケースに収納する際は、エレベーターフットが完全に收納されているか確認 してください。
- <sup>l</sup> プロジェクタを破損する恐れがありますので、清掃の前にプロジェクタの電源を切り、コンセントから外しておいてください。中性洗剤などで湿らせた柔らか い布で、ディスプレイ部分を拭いてください。研磨剤、ワックス、溶剤はご使用にならないでください。

# <span id="page-27-0"></span>仕様**: Dell™ 2100 MP** プロジェクタ

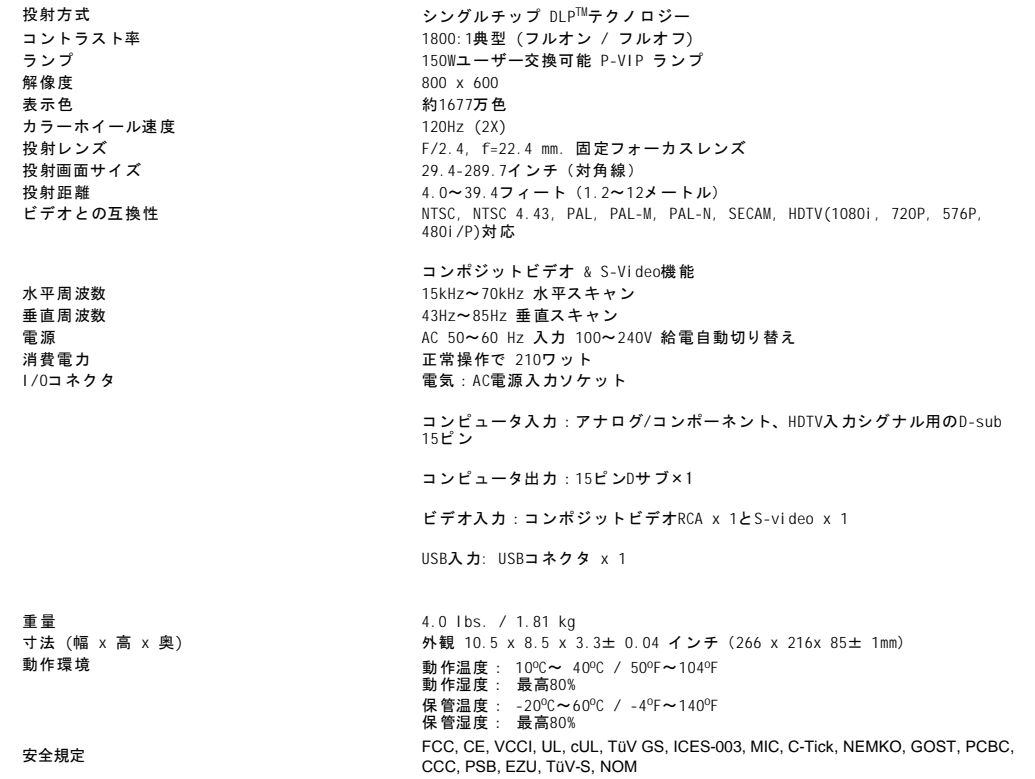

### 互換性モード

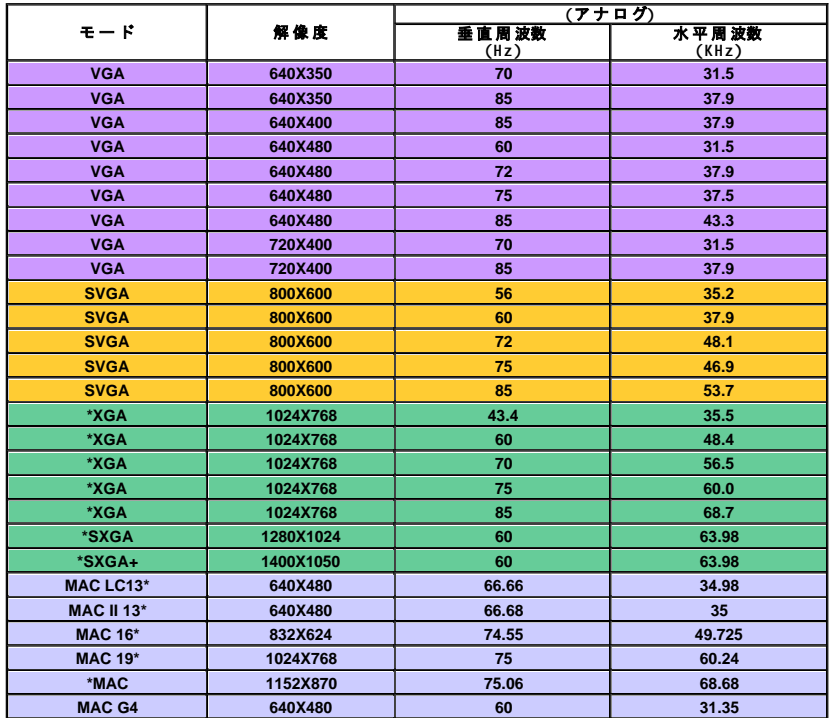

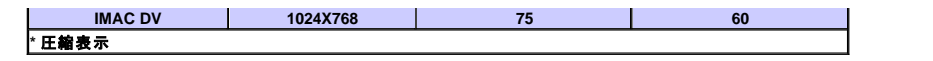

### <span id="page-29-0"></span>[目次へ戻る](file:///C:/data/Acc/s58234/ja/index.htm) トラブルシューティング**: Dell™ 2100MP** プロジェクタ

- 
- 画面に何も表示されな<u>い。</u><br><u>[イメージが一部しか表示されない、スクロールしてしまう、正しく表示されないなど](#page-29-2)</u><br>画面にプレゼンテーションが表示されない<u>。</u>
- [イメージが不安定、またはちらつく](#page-29-4)
- [イメージに縦のちらつき線がある](#page-29-5)
- [イメージカラーが正しくない](#page-29-6)
- [イメージのフォーカスが合っていない](#page-29-7)
- 16:9[DVDの表示時に画面の一部が切れている](#page-29-8) ● [イメージが逆になっている](#page-30-0)
- ۵ <u>[ランプが切れる、または小さな音がする](#page-30-1)</u>
- ●[ビデオディスプレイの自己診断](#page-30-2)

プロジェクションの表示中にトラブルが発生した場合は、以下をご参照ください。それでも問題が解決しない場合は、Dellへお問い合わせください。

#### <span id="page-29-1"></span>画面に何も表示されない

- 1 レンズキャップが取り外してあり、プロジェクタがオンになっているか確認してください。
- ι 外部グラフィックポートが有効に設定されていることを確認してください。Dellポータブルコンピュータを使用している場合は 【<del>゜</del>\_||を<br> 押してください。その他のコンピュータの場合は、ユーザーズマニュアルをご覧ください。
- 1 すべてのケーブルが"プロジェクタを接続するには"で説明されている通り接続されているか確認してください。
- <sup>l</sup> コネクタのピンが曲がったり、破損していないか確認してください。
- 1 ランプがしっかりと取り付けられているか確認してください("[ランプの交換](file:///C:/data/Acc/s58234/ja/install.htm#change_lamp)"を参照)。
- 1 または、ビデオの投射に関する事前診断を行うには、"自己診断テスト" ("[ビデオの自己診断](#page-30-2)"参照) を実行してください。

### <span id="page-29-2"></span>イメージが一部しか表示されない、スクロールしてしまう、正しく表示されないなど

- <sup>l</sup> [リモートコントローラ](file:///C:/data/Acc/s58234/ja/usage.htm#remote) また[はコントロールパネル](file:///C:/data/Acc/s58234/ja/usage.htm#panel)の**Resync**ボタンを押してください。
- <sup>l</sup> Dellポータブルコンピュータを使用している場合(その他のコンピュータについては、ユーザーズマニュアルをご覧ください):
	- 1. コンピュータの解像度をSVGA(800 x 600)に設定してください:
		- 1a)Windowsのデスクトップ」を右クリックし、[プロパティ]-[設定]タブへ進んでください。
	- 1b)[画面の領域]でスライドバーを 800 x 600 ピクセルに設定してください。
	- 2. Fm | <sup>[7</sup> | 2010 を押してください。
- <sup>l</sup> 解像度の変更が困難な場合や、モニターがフリーズしてしまう場合は、すべての機器とプロジェクションディスプレイを再起動させてくだ さい。

#### <span id="page-29-3"></span>画面にプレゼンテーションが表示されない

1 ポータブルコンピュータを使用している場合は Rang Low Manager #L

#### <span id="page-29-4"></span>イメージが不安定、またはちらつく

1 OSD コンピュータメージタブでトラッキングを調整してください。

### <span id="page-29-5"></span>イメージに縦のちらつき線がある

1 OSD コンピュータメージタブで周波数を調整してください。

### <span id="page-29-6"></span>イメージカラーが正しくない

- <sup>l</sup> グラフィックカードの出力シグナルが "グリーンで同期" の場合、VGAカードを60Hzシグナルで表示する必要があります。[OSD] [プロ ジェクション設定] [シグナルタイプ] [RGB] に進んでください。
- 1 イメージカラーの問題に関する事前診断を行うには、"自己診断テスト" ("[ビデオの自己診断](#page-30-2)"参照) を実行してください。

#### <span id="page-29-7"></span>イメージのフォーカスが合っていない

- <sup>l</sup> プロジェクタレンズのフォーカスリングを調整してください。
- <sup>l</sup> 投射画面がプロジェクタからの指定範囲内にあるか確認してください (4.0ft[1.2m]~39.4ft[12m])。

### <span id="page-29-8"></span>**16**:**9**DVDの表示時に画像の一部が切れている

プロジェクタ本体は自動的に16:9DVDを検出し、4:3(レターボックス)のデフォルト設定で全画面にデジタル化し、アスペクト比を調整します。<br>投射画面の画像がまだ一部切れている場合は、下記を参考にアスペクト比を調整する必要があります。

- 1 16:9 DVDをご覧になっている場合は、ご使用のDVDプレーヤー上で4:3アスペクト比をお選びください。
	- <sup>l</sup> DVDプレーヤーで4:3の比率タイプを選択できない場合は、OSD機能で "すべてのイメージ" メニューのアスペクト比を4:3に選択してく ださい。

### <span id="page-30-0"></span>イメージが逆になっている

l OSDから[プロジェクション設定](file:///C:/data/Acc/s58234/ja/usage.htm#management) を選択し、プロジェクションモードを調整してください

### <span id="page-30-1"></span>ランプが切れる、または小さな音がする

』 ランプの寿命が近づくと、切れたり音を発することがあります。このような場合、そのランプは使用できませんので、交換してください。ラ<br> ンプ・モジュールの交換は、"<u>[ランプの交換](file:///C:/data/Acc/s58234/ja/install.htm#change_lamp)</u>"の手順に従って作業してください。

### <span id="page-30-2"></span>ビデオディスプレイの自己診断

- <sup>l</sup> Dell 2100MPプロジェクタはビデオディスプレイの自己診断機能を提供しています (ビデオ、S-video、コンポーネント-I用)。ビデオの表 示に関するトラブルが発生した場合は、このアドバンス機能を使ってプロジェクタを自己診断してみましょう。
- <sup>l</sup> プロジェクタを起動したら、コントロールパネルの "+" と "-" ボタンを同時に押し、画面に何も表示されなくになったらボタンを放してくだ さい。
- ι 自己診断モードに入らない場合や、色が正しく表示されない場合は、Dellにお問い合わせください。また、ケーブルが正しく接続され、<br>- メディアソースがしっかりとインストールされているかどうかを確認してください。
- <sup>l</sup> 再度 "+" と "-" ボタンを押すと、診断モードを終了します。

### <span id="page-31-0"></span>[目次へ戻る](file:///C:/data/Acc/s58234/ja/index.htm) プロジェクタの使用方法**: Dell™ 2100MP** プロジェクタ

<u>[コントロールパネル](#page-31-1)</u><br>リモートコントロー<u>ラ</u> ●[オンスクリーン・ディスプレイ](#page-32-0)(OSD)

### <span id="page-31-1"></span>コントロールパネル

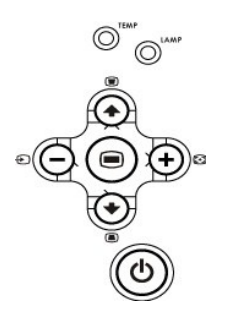

### 電源

"[プロジェクタの電源をオン](file:///C:/data/Acc/s58234/ja/install.htm#power)/オフにする"をご覧ください。

### ソース

複数のケーブルがプロジェクタに接続されている場合は、セ┘を押してアナログRGB、コンポジット、コンポーネント-I、S-Video、アナログYPbPrソースを選択してくださ<br>い。

### 再同期**(ReSync)**

プロジェクタと入力ソースを同時期化させるには、 「「「」 を押してください。 [OSD](#page-32-1) (オンスクリーン・ディスプレイ) が表示されている場合は、再同期が作動しません。

#### メニュー

を押して、[OSD](#page-32-1) を稼動させてください。OSDを起動にするには、入力シグナルが必要です。方向キーとメニューボタンを使って[OSD](#page-32-1)を操作してください。

### 4方向選択キー

4方向キー → → ○ → で [OSD](#page-32-1) のタブを切り替えることができます。

### キーストン

**■ または ■ ボタンを押して、プロジェクタの傾きによって起こるゆがみを調整します。(±16°)** 

# <span id="page-31-2"></span>リモートコントローラ

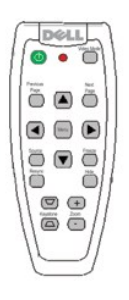

### 電源

"[プロジェクタの電源をオン](file:///C:/data/Acc/s58234/ja/install.htm#power)/オフにする"をご覧ください。

### ソース

ソースボタンを押してアナログRGB、コンポジット、コンポーネント-I、S-Video、アナログYPbPrソースを選択してください。

### 再同期(**ReSync**)

プロジェクタと入力ソースを同期化させるには、 を押してください。[OSD](#page-32-1) (オンスクリーン・ディスプレイ) が表示されている場合は、同 期化できません。

### 方向キー

または を使ってOSDアイテムを選択し、"左"または"右"ボタンで調整します。

### 隠す

隠すボタンを押すとイメージを隠し、もう一度押すとイメージを表示します。

### ビデオモード

Dell 2100MPマイクロプロジェクタには表示データ(PCグラフィック)とビデオ(ムービー、ゲームなど)の最適化表示設定がプリセットされ<br>ています。**ビデオモード**ボタンを押してPC**モード、ムービーモード、ユーザーモード** 切り替えます、変更を保存でき。**ビデオモード**ボタ<br>ンを押すと、現在のディスプレイモードを表示します。**ビデオモード**ボタンをもう一度押すと、モード間を切り替えることができます。

#### 前ページ

前ページボタンを押すと前のページへ戻ります。

### 次ページ

次ページボタンを押すと次のページへ進みます。

#### メニュー

メニューボタンを押して[OSD](#page-32-1)を表示してください。方向パッドとEnterボタンでOSDのメニューを選択してください。

#### ズームイン **/** ズームアウト

インボタンを押すと画面を最大32倍までデジタル拡大することができます。アウトボタンを押すと、ズームされたイメージを縮小します。

#### 静止

静止ボタンを押すと、一時的にビデオの動きを止めることができます。もう一度押すと再開します。

#### キーストン

プロジェクタの傾きによって起こるゆがみを調整します。(±16°)

# <span id="page-32-1"></span><span id="page-32-0"></span>オンスクリーン・ディスプレイ**(OSD)**

- 1 プロジェクタには多言語のオンスクリーン・ディスプレイ(OSD)があり、プロジェクタに入力ソースがある場合にのみ表示されます。
- <sup>l</sup> OSDではイメージ調整や様々な設定の変更を行うことができます。ソースがコンピュータの場合、OSDはコンピュータイメージタブへと変わります。ビデオソースの 場合、OSDはビデオイメージタブへと変わります。プロジェクタは自動的にソースを検出することができます。
- 1 OSDが表示されているときに、 または を押してOSDタブを移動してください。 例:[すべてのイメージ]-[コンピュータイメージ]-[プロジェクション設定] -[言語]-[出荷設定にリセット]。タブで選択し、キーボードの @ またはリモコンの "メニュ ー" を押してください。
- **」 企 または 企 を押して選択し、キーパッドの 企 または (+) キー、またはリモコンの**"右"、"左"ボタンを押して設定を調整してください。アイテムを選択する と、このアイテムが水色から紺色に変わります。
- 1 OSDを終了するには、"終了"タブへ進み、キーパッドかリモコンで ◎ ボタンを押してください。

### **DEAL"** 2100MP メインメニュー  $\overline{a}$ 画 コンピュータ画像 ビデオ画像 DS. 言語<br>初期値に戻す n Analog RGB Resolution 1024 x 768 /

#### すべてのイメージメニュー

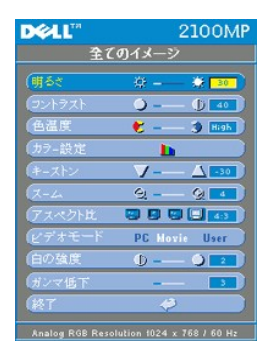

### 明るさ

イメージの明るさを調整します。

明るさ ※ 一 第 30 1 ◯ のキーを押すとイメージが暗くなります。

1 (+) のキーを押すとイメージが明るくなります。

### コントラスト

コントラストは、画像の明るい部分と暗い部分の差異を調整します。コントラストを調整すると、画像の白黒要素が増減します。 コントラスト  $0 - 0$  40

- 1 (一)のキーを押すとコントラスト比が減少します。
- 1 (+) のキーを押すとコントラスト比が増加します。

### 色温度

色温度  $\epsilon$  -  $\frac{1}{2}$  Tow

色温度設定を調整します。色温度が増加するとは寒色が強くなり、色温度が減少すると暖色が強くなります。ユーザーモードは"カラ<br>一設定"メニューの値を有効にします。

### カラー設定

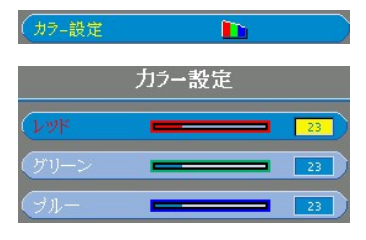

このモードでは、赤、緑、青の設定を手動調整することができます。これらの値を調整すると、色温度は"ユーザー"定義となります。

### キーストン

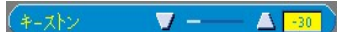

プロジェクタの傾きによって起こるゆがみを調整します。(±16 °)

### ズーム

 $\overline{7-4}$  $Q - 0.4$ 

- 1 (+)を押すと、イメージをプロジェクションスクリーン上で32倍にまで拡大します
- 1 ◯を押すと、ズームしたイメージを縮小します。

#### アスペクト比

#### 200000 アスペクト比

この機能を選択すると、アスペクト比を 1:1、16:9 (16:9U)、4:3のいずれかに合わせることができます。1:1アスペクト比を使用する には、入力がSVGA(800 x 600)以下のコンピュータシグナル(VGAケーブル使用)、コンポーネント576p/ 480i / 480p、S-Videoま<br>たはビデオ (コンポジット) である必要があります。入力シグナルがSVGA以上のコンピュータシグナル、またはコンポーネント1080i /<br>720pである場合、16:9 (16:9U) または4:3のみのアスペクト比を使用することができます。アイコンを選択すると、アイコンの色が紺<br>

ビデオモード

<span id="page-34-0"></span>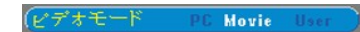

この機能を選択すると、家庭用 (ムービーモード)、会議用(PCモード)、ユーザー定義 (ユーザーモード) の間で<br>切り替えを行うことができます。アイコンが選択さると、このアイコンの色が紺色に変化します。既定値はPCモ<br>ードです。**白の強度**または**ガンマ低下**タブを調整する場合は、自動的にユ**ーザーモード**に切り替わります。

### 白の強度

白の強度を0から10の間で調整することができます。

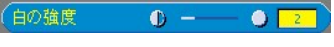

1 10に設定すると、明るさは最大限になります。 1 0に設定すると、カラー再生品質が最高になります。

### ガンマ低下

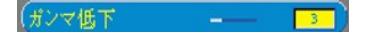

ガンマ低下は0から4の間で設定することができます。既定値は3 (推奨) です。設定を変更すると、ディスプレイ のカラー機能を変更します。

### プロジェクシヨン設定メニュー

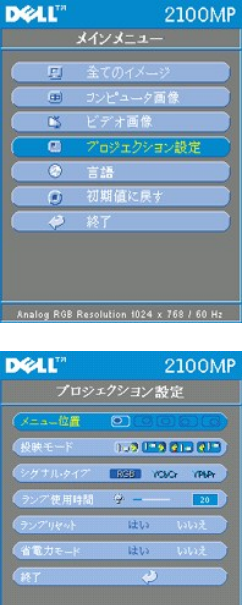

Analog RGB Resolution 1024 x 768 / 60 Hz

### プロジェクション設定

### メニュー位置

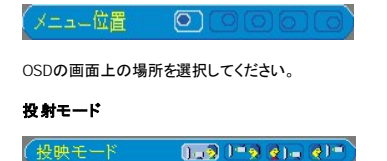

- 
- 
- 
- l 』』ププロジェクション-デスクトップ前面投射<br>既定。スクリーンの前面から投影する場合に選択します<br>| <mark>グロ</mark>ープロジェクション-デスクトップ背面投射<br>| <mark>『す</mark>プロジェクション-天井取り付けのスクリーンの前面から投射する場合に選択します。<br>| ■面の上下を反転して表示します。天井に取り付けてスクリーンの前面から投射する場合に選択します。
- 
- ı <mark>(ソ</mark>■プロジェクション-天井取り付け背面投射<br>- 画面の上下左右を反転して表示します。天井に取り付けてスクリーンの裏面から投射する場合に選択します。

### シグナル・タイプ

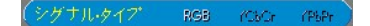

RGB、YCbCr、YPbPrからシグナル・タイプを手動で選択してください。

#### ランプ使用時間

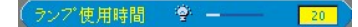

ランプタイマーがリセットされてからの経過時間を表示します

ランプリセット

ランプリヤット いいえ

新しいランプをプロジェクタにインストールした場合のみ、この機能を使用してください。左のランプリセットアイコン(電球と矢印のアイ コン)を選択し、Enterボタンを押してランプタイマーをリセットしてください。

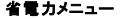

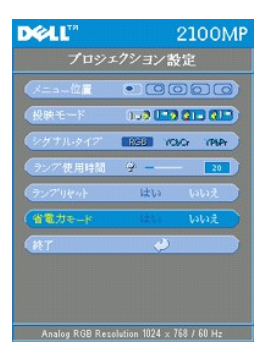

#### 省電力

この機能を使うと、省電力待機時間を選択することができます。[はい] を押し、[時間設定] のサブメニューへ進んでください。 時間設定(分)

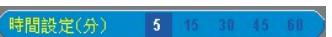

希望にあわせて省電力待機時間を設定してください。プロジェクタが選択された時間が経過しても何も入力シグナルを受信しない場合、自動的に省電力モ<br>一ドに入り、ランプが消えます。1分間冷却した後、入力シグナルを検出するか、または電源ボタンを押すと、プロジェクタは再開します。

### 自動ソース

#### (自動ソース)  $\overline{z}$

**自 動ソースがオンに**なっている場合(既定)、プロジェクタは常に自動的に使用可能な入力シグナルを検索します。**自動**<br>**ソースがオン**の状態でソースボタンを押すと、自動的に次に使用可能な入力シグナルを検索します。オフを選択する<br>ととができます。<br>ことができます。

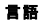

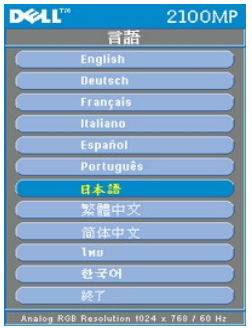

言語

### 言語

→ または → キーで選択してください。メニューが表示されます。

### 工場出荷時リセットメニュー

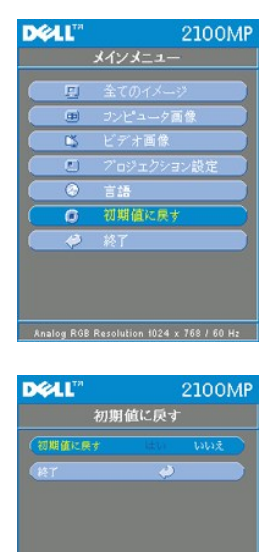

### 初期設定に戻す

[はい] を選択すると、プロジェクタを工場出荷時の初期設定に戻すことができます。リセットアイテムにはコンピュータイメージとビデオ イメージ設定の両方が含まれます。

コンピュータイメージメニュー

Analog RGB Resolution  $1024 \times 768$  / 60 Hz

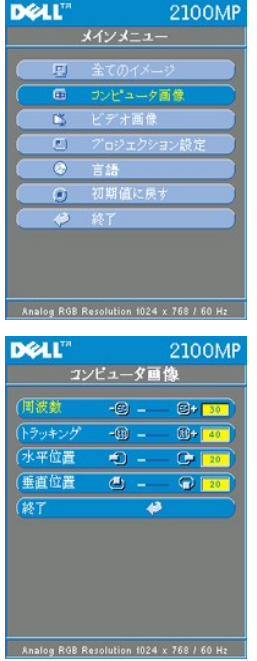

コンピュータイメージ**-**メモ**:**このメニューはコンピュータ入力シグナルでのみ使用可能です。

### 周波数

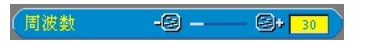

"周波数"は、コンピュータグラフィックカードの周波数に合わせて、ディスプレイデータ周波数を変更するためのものです。縦のちらつ き線がある場合には、この機能を使って調整を行ってください。

### トラッキング

 $-8$  -  $-8$  -  $-8$ 

ディスプレイの信号タイミングをグラフィックカードの信号タイミングに同期化する場合、"トラッキング" を選択します。イメージが不安定 またはちらつく場合にも、トラッキング機能を使って修正します。

### 水平位置

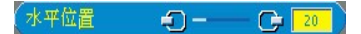

- ι (−)のボタンを押して、イメージを左へ移動させます。
- <sup>l</sup> のボタンを押して、イメージを右へ移動させます。

### 垂直位置

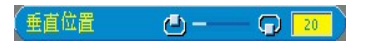

- ι (−)のボタンを押して、イメージを下へ移動させます。
- <sup>l</sup> のボタンを押して、イメージを上へ移動させます。

ビデオイメージメニュー

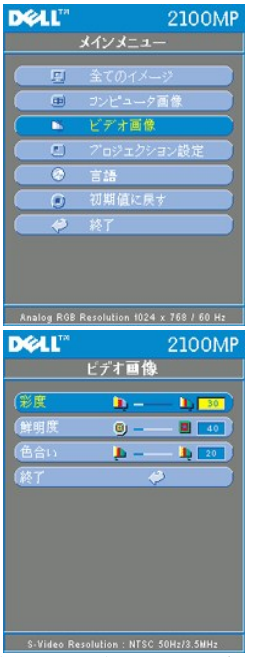

ビデオイメージ**-**メモ**:**このメニューは**S-Video**、ビデオ(コンポジット)、コンポーネント**480i**シグナルでのみ使用可能です。

### 彩度

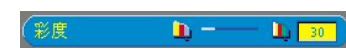

カラー設定では、ビデオイメージを白黒から彩度のあるフルカラーへ調整します。

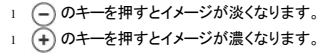

### 鮮明度

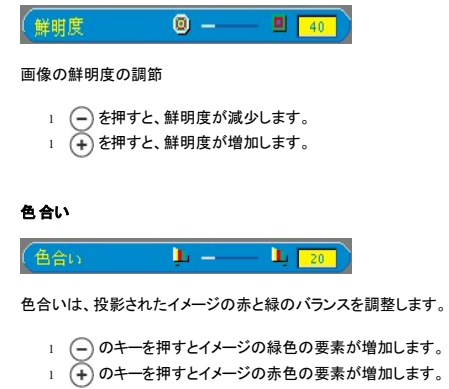